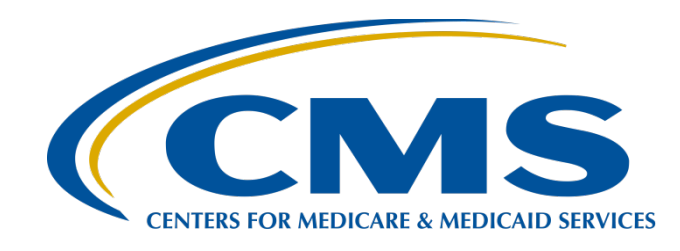

### **Hospital VBP Program: Navigating the New** *QualityNet* **Website**

**Hosted by: Inpatient Value, Incentives, and Quality Reporting (VIQR) Outreach and Education Support Contractor** 

### **July 6, 2020**

### **Speakers**

**Bethany Bunch, MSHA**

Hospital Value-Based Purchasing (VBP) Program Support Contract Lead Inpatient VIQR Outreach and Education Support Contractor

## **Purpose**

This event will provide an overview of the CMS Hospital VBP Program resources on the updated *QualityNet* website and show the steps to use the *QualityNet* Inpatient Questions & Answers tool and retrieve reports.

## **Objectives**

Participants will be able to:

- Find Hospital VBP Program *QualityNet* pages and other available resources.
- Ask a question in the Inpatient Questions & Answers (Q&A) tool on *QualityNet*.
- Run Hospital VBP Program reports.
- Retrieve Hospital VBP Program Hospital-Specific Reports (HSRs) from the Auto Route Inbox.

### **Acronyms**

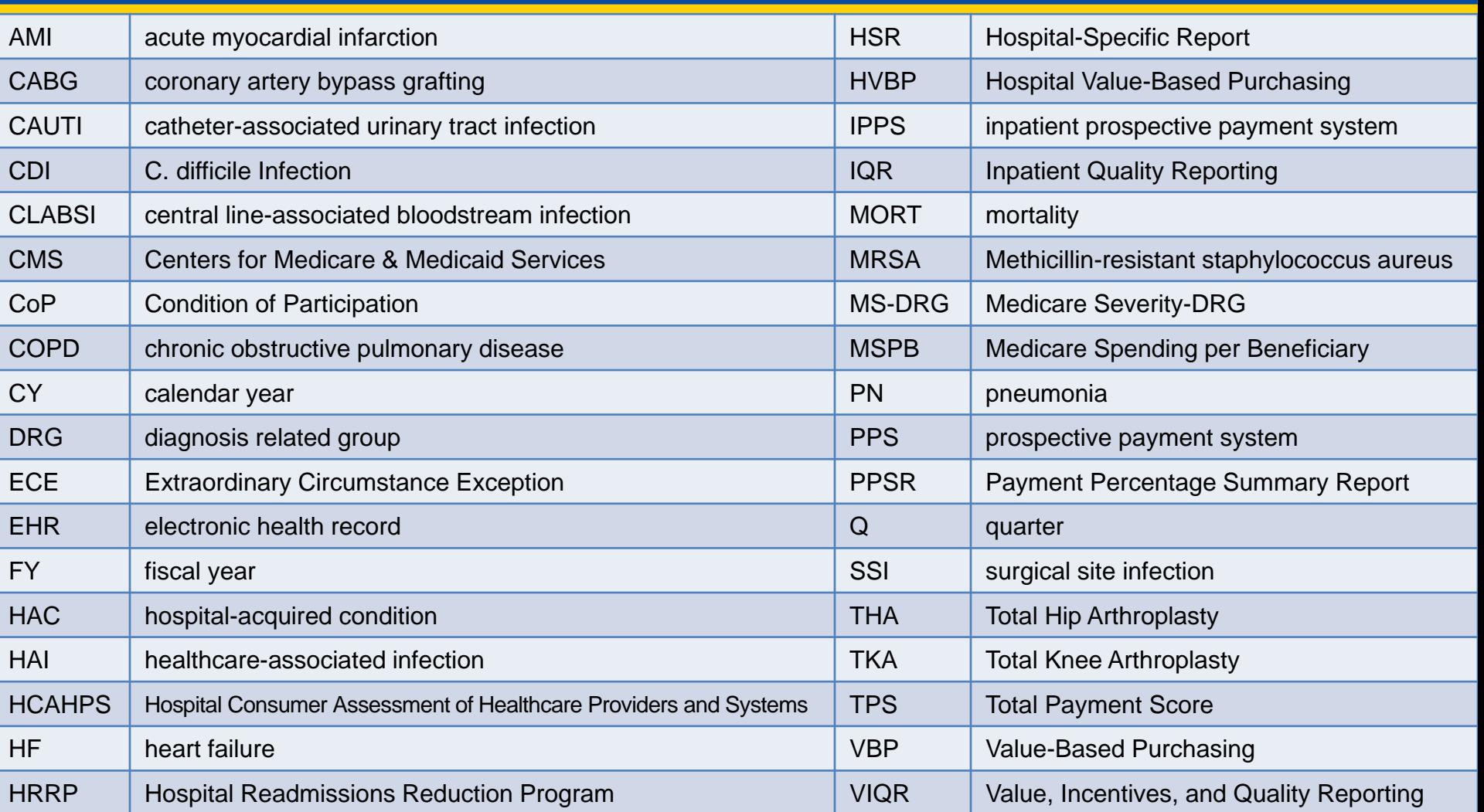

# **Webinar Questions**

Please email any questions that are pertinent to the webinar topic to [WebinarQuestions@hsag.com](mailto:WebinarQuestions@hsag.com) with the following information:

- Subject Line: Hospital VBP Program: Navigating the New QualityNet Website
- Email Body: If your question pertains to a specific slide, please include the slide number.

If you have a question unrelated to the current webinar topic, we recommend that you first search for it in the *[QualityNet](https://www.qualitynet.org/)* Inpatient Questions and Answers tool, at

[https://cmsqualitysupport.servicenowservices.com/qnet\\_qa](https://cmsqualitysupport.servicenowservices.com/qnet_qa). If you do not find an answer, then submit your question to us via the same tool.

Hospital VBP Program: Navigating the New *QualityNet* Website

### **Uncovering the** *QualityNet* **Home Page**

### *QualityNet* **Home Page**

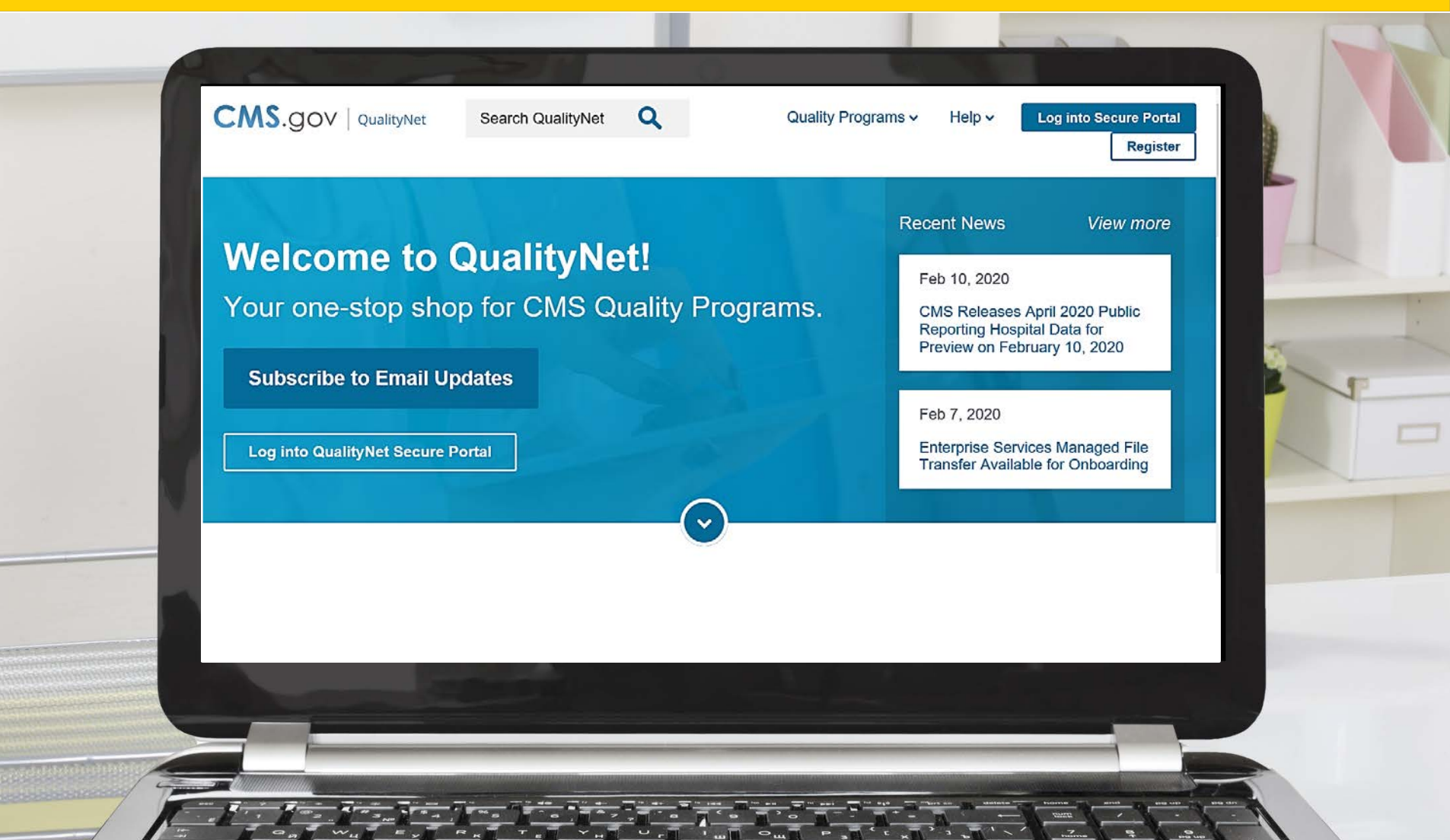

# *QualityNet* **Home Page Program Options**

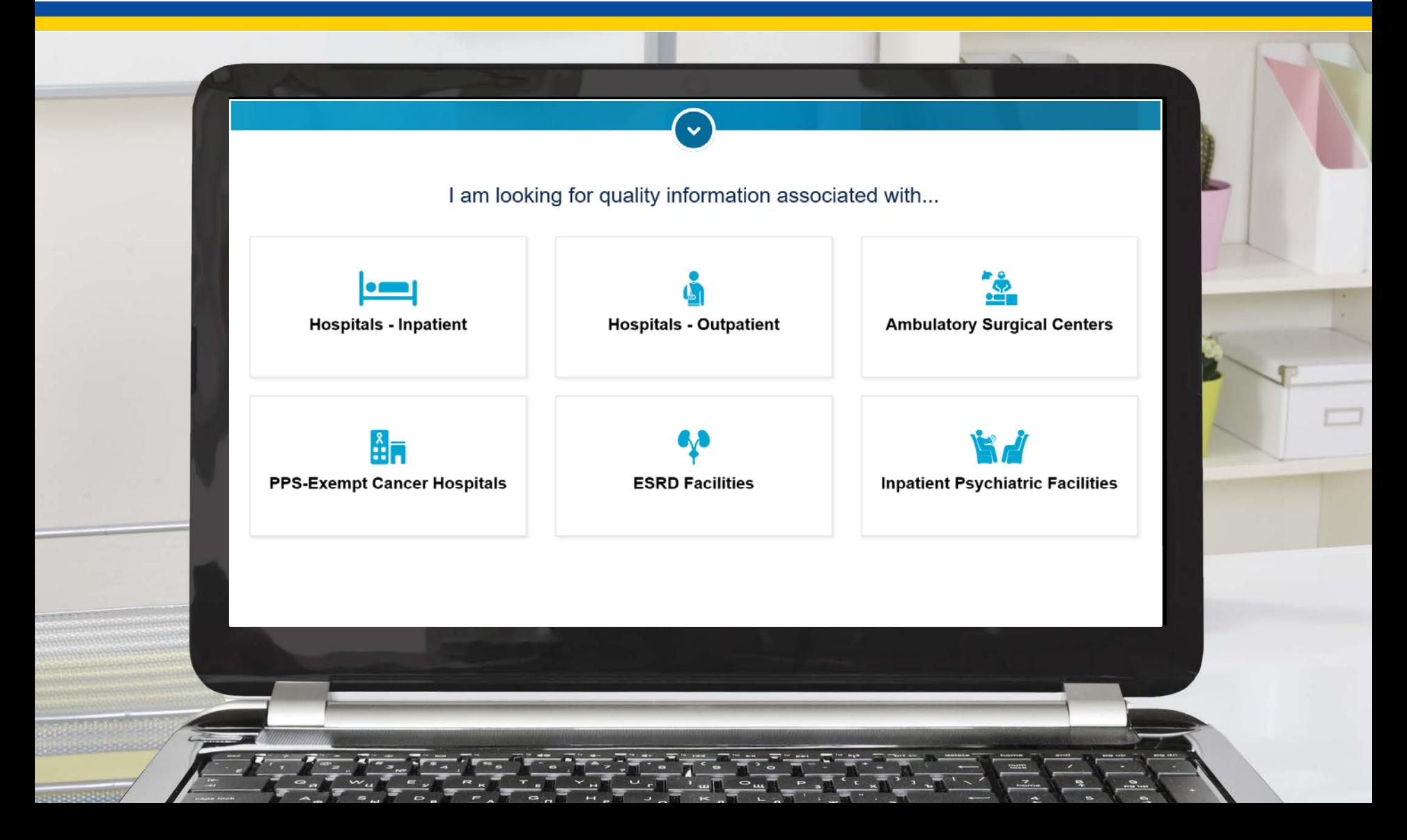

## *QualityNet*  **Home Page News**

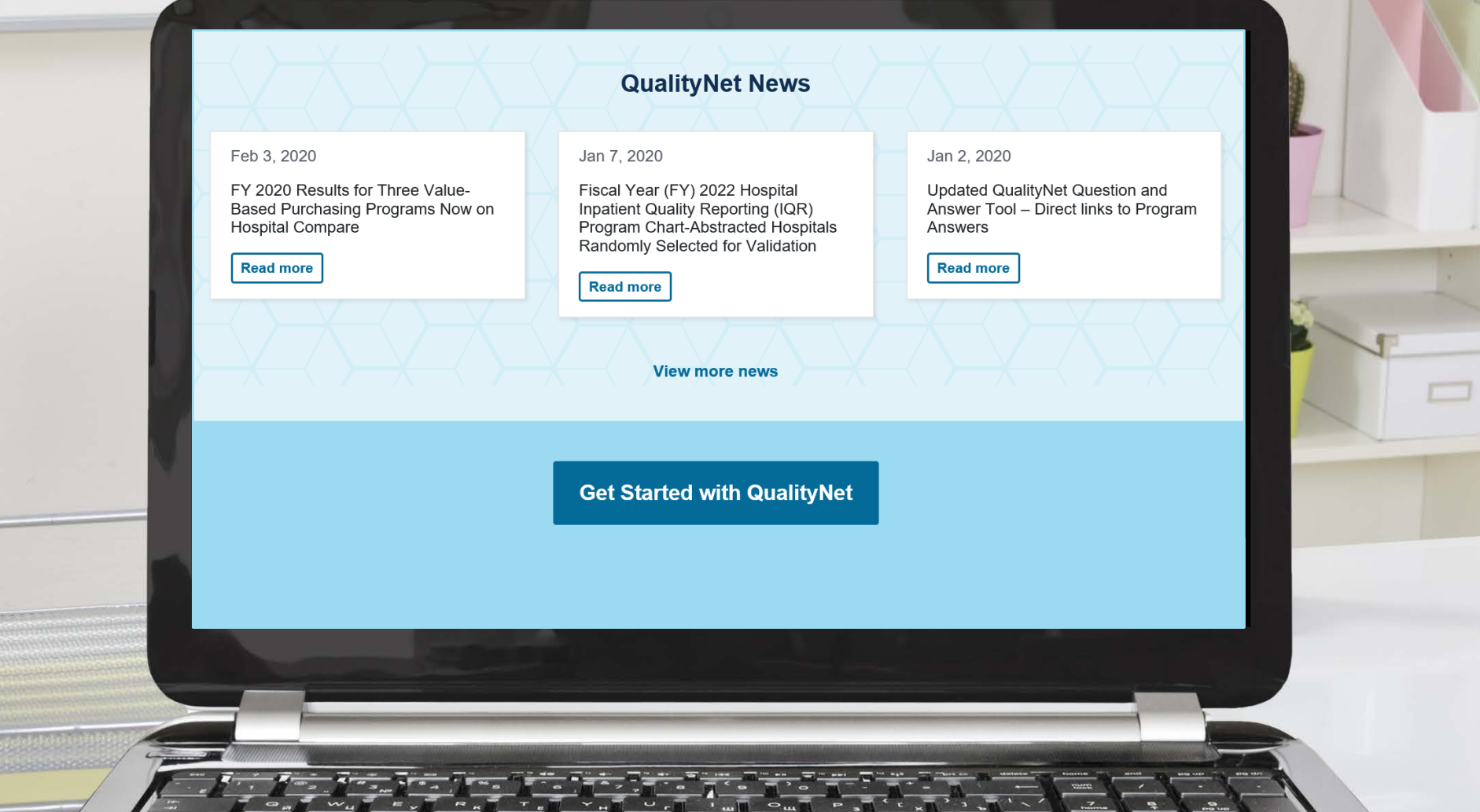

## *QualityNet* **Home Page About QualityNet**

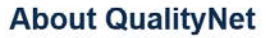

Established by the Centers for Medicare & Medicaid Services (CMS), QualityNet provides healthcare quality improvement news, resources and data reporting tools and applications used by healthcare providers and others.

QualityNet is the only CMS-approved website for secure communications and healthcare quality data exchange between: quality improvement organizations (QIOs), hospitals, physician offices, nursing homes, end stage renal disease (ESRD) networks and facilities, and data vendors.

The goal of QualityNet is to help improve the quality of health care for Medicare beneficiaries by providing for the safe, efficient exchange of information regarding their care.

Join the ListServe to receive email notifications about QualityNet programs

 $\frac{1}{\sqrt{2}}$   $\frac{1}{\sqrt{2}}$   $\frac{1}{\sqrt{2}}$ 

**Join Now** 

### **Sign Up for Email Updates on** *QualityNet*

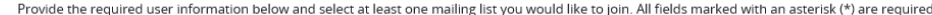

In order to ensure list email delivery, please whitelist any email addresses for lists that you subscribe to. If you are having trouble receiving messages, check your spam or junk folder. If the problem persists, contact your IT Support.

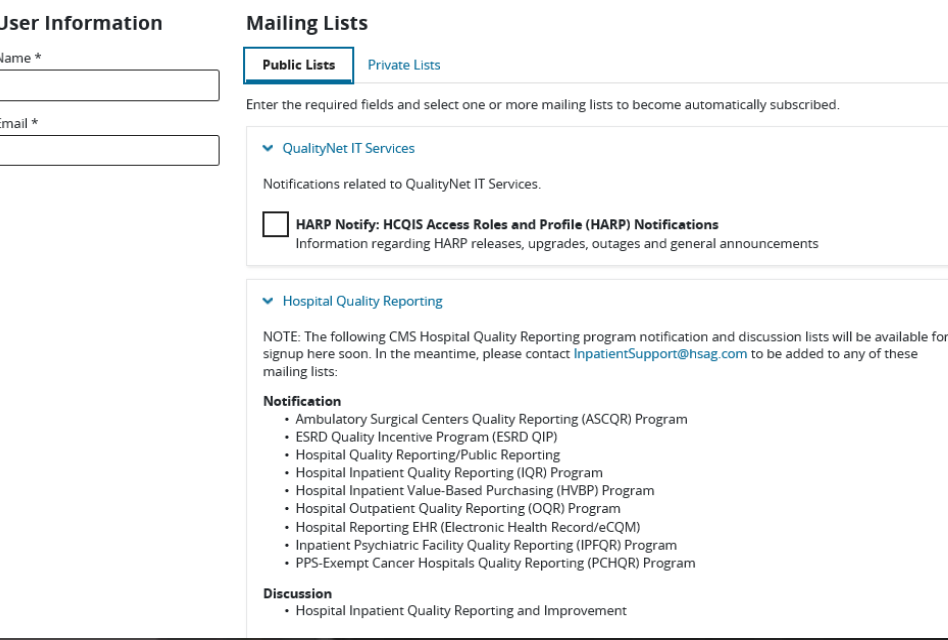

Hospital VBP Program: Navigating the New *QualityNet* Website

### **Navigating the Hospital VBP Program Pages**

### *QualityNet* **Home Page**

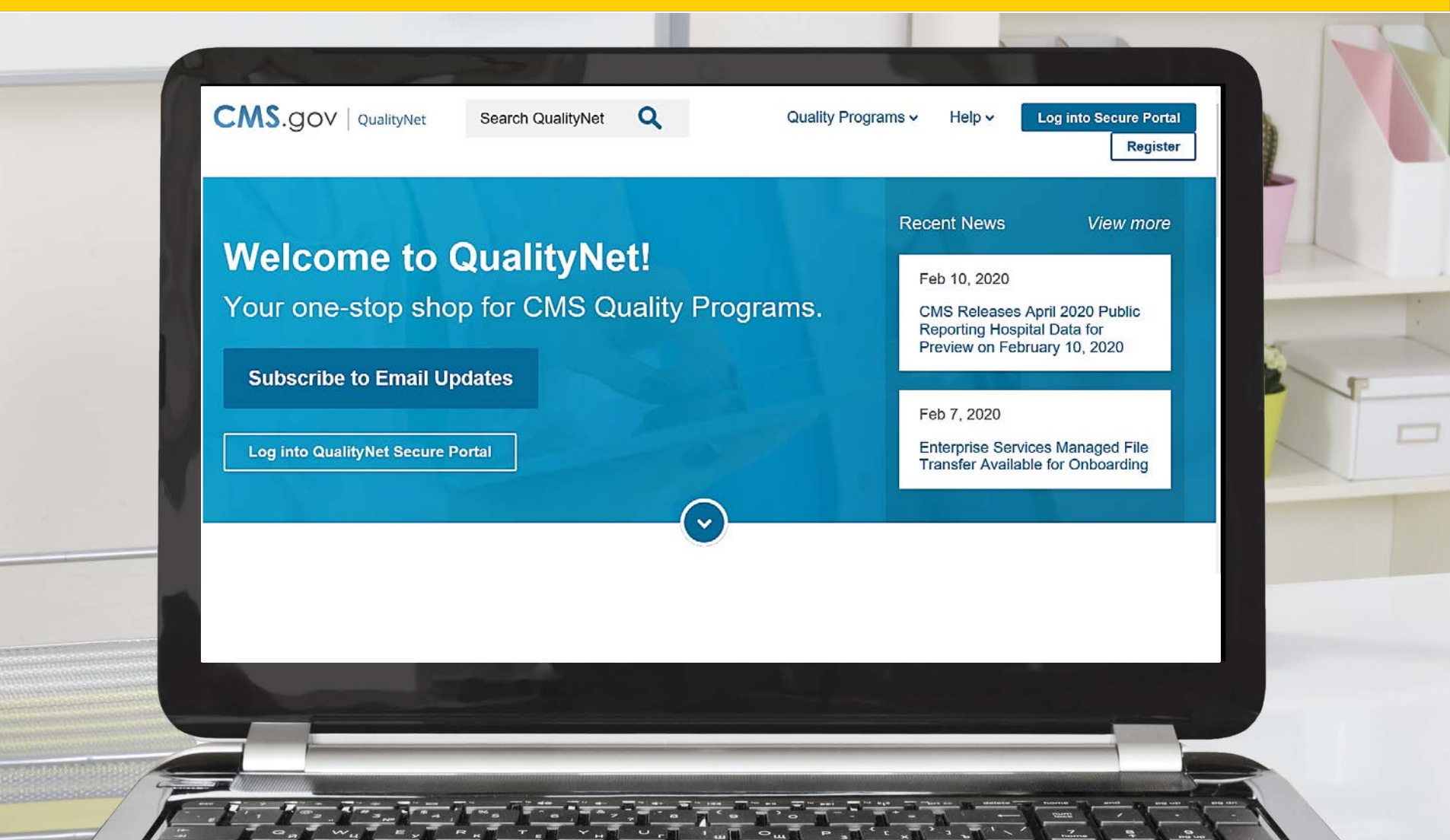

### *QualityNet* **Home Page Quality Programs Hospital Value-Based Purchasing (HVBP)**

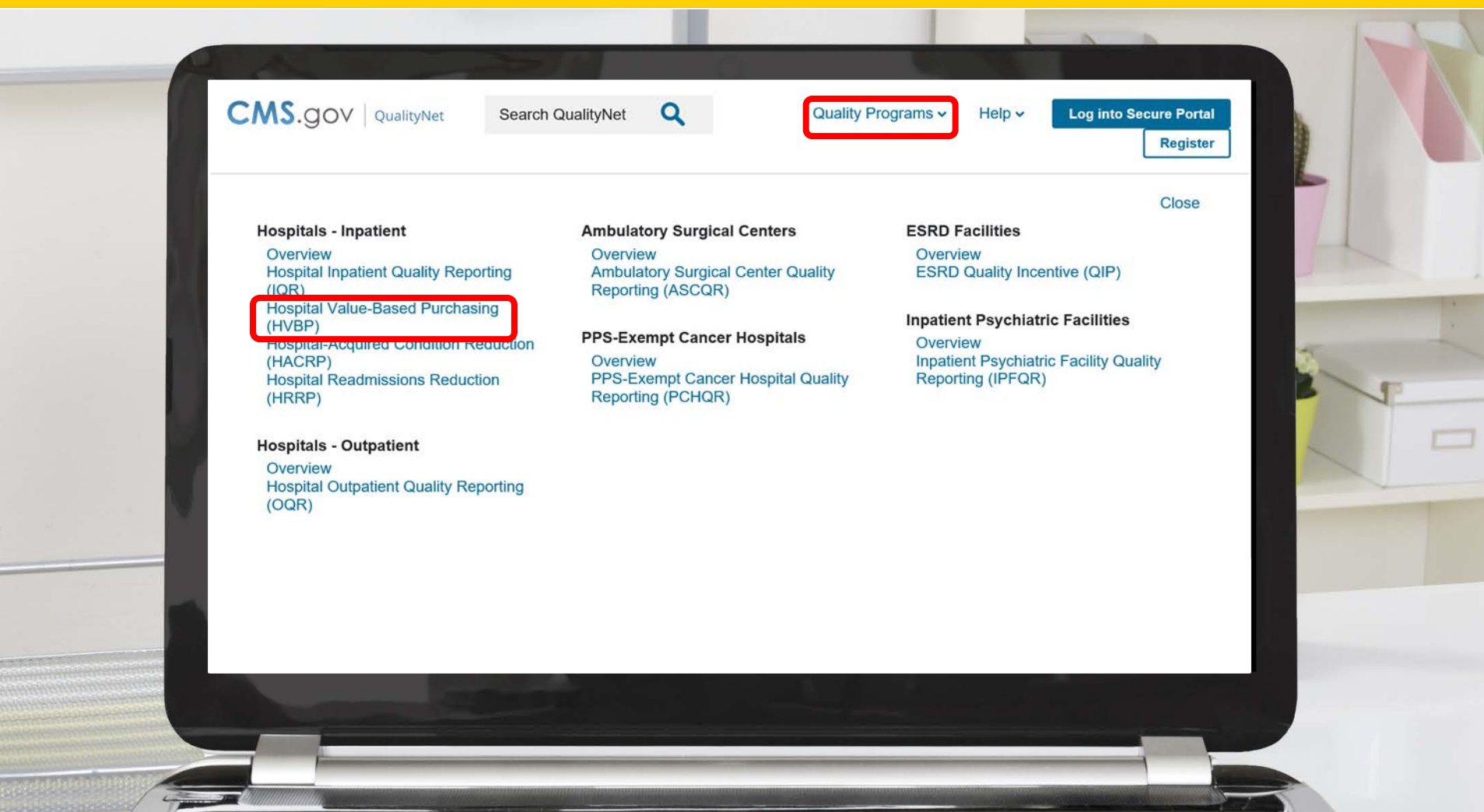

### *QualityNet* **Home Page**

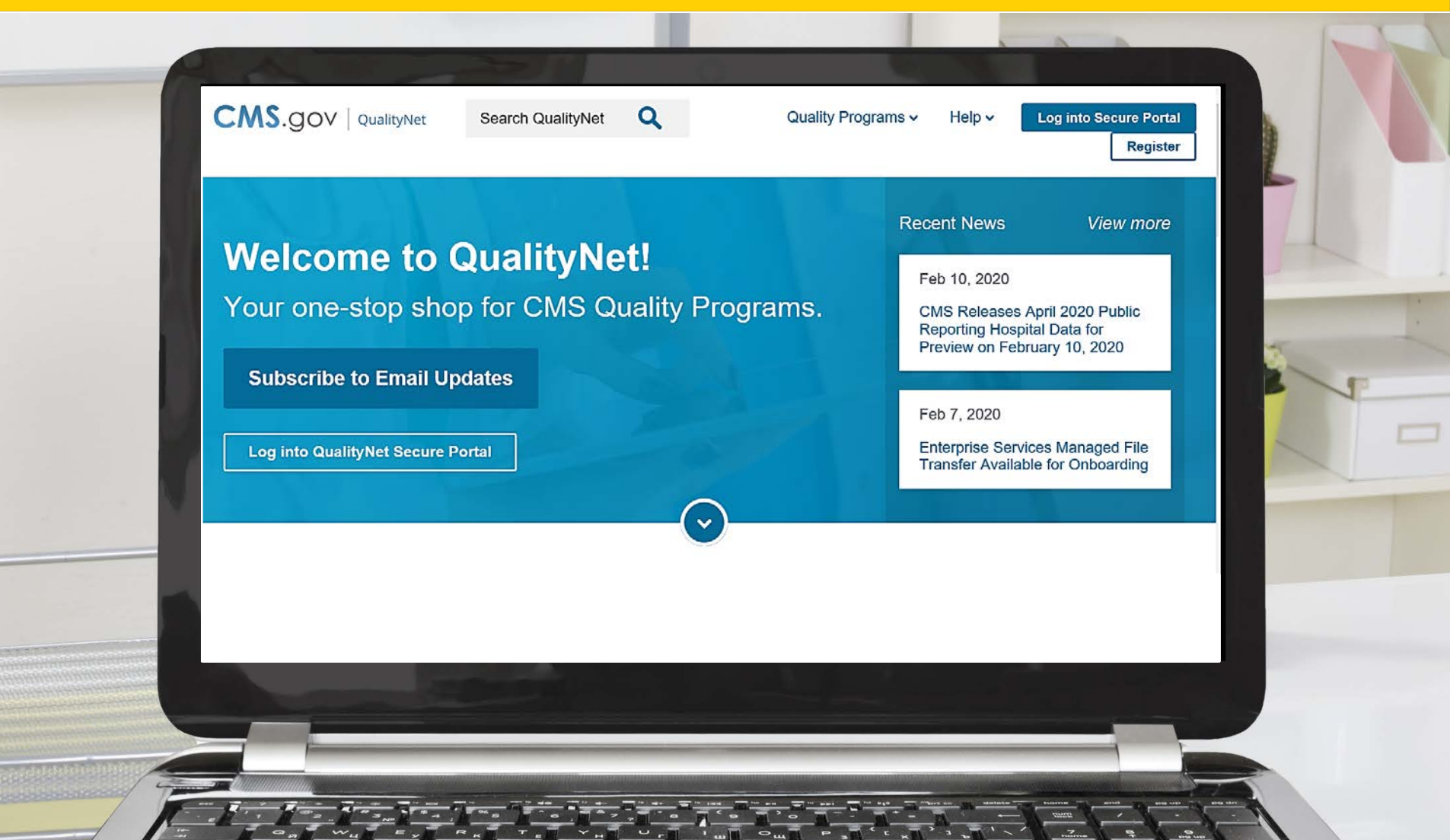

# *QualityNet* **Home Page Program Options**

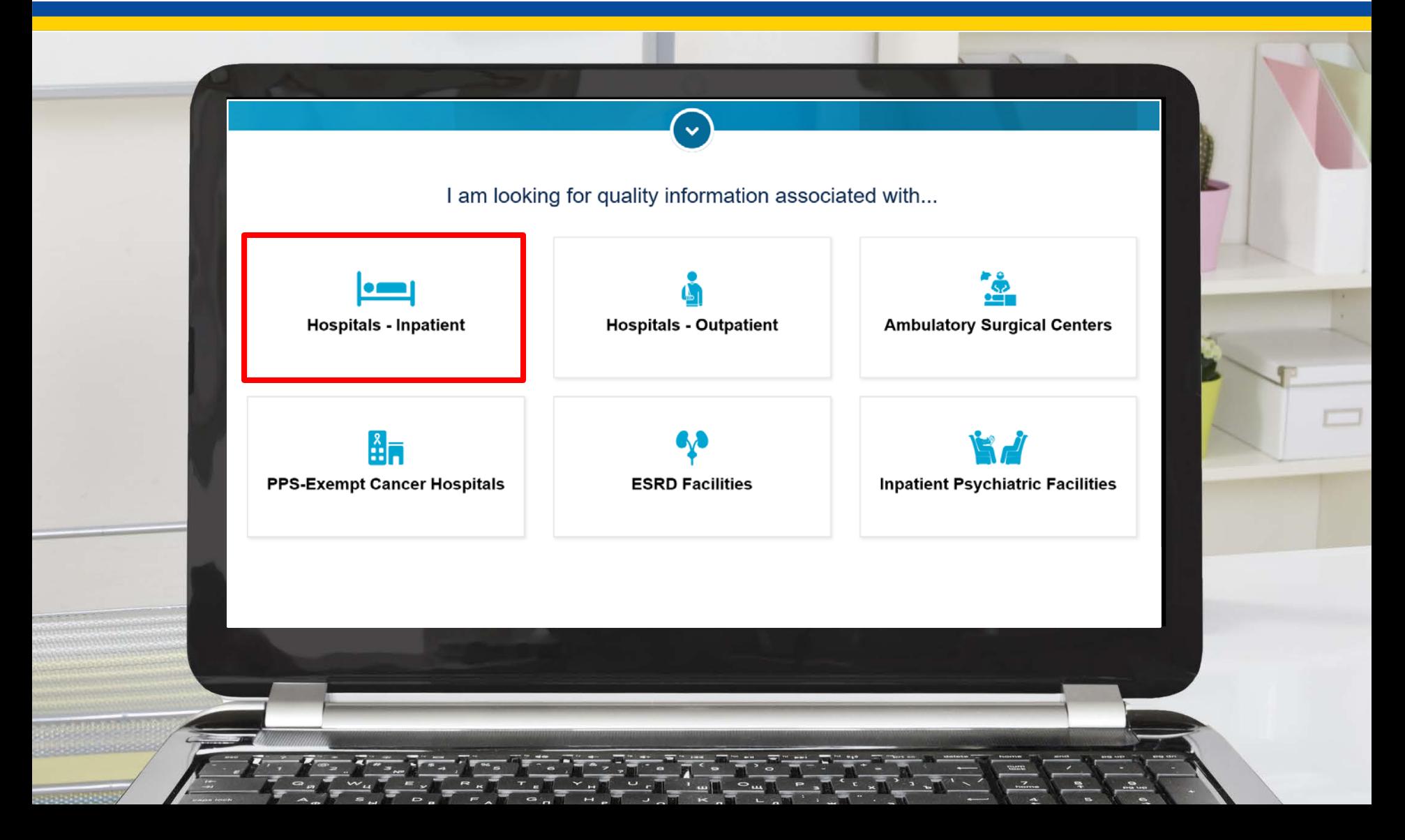

### **Hospitals - Inpatient**

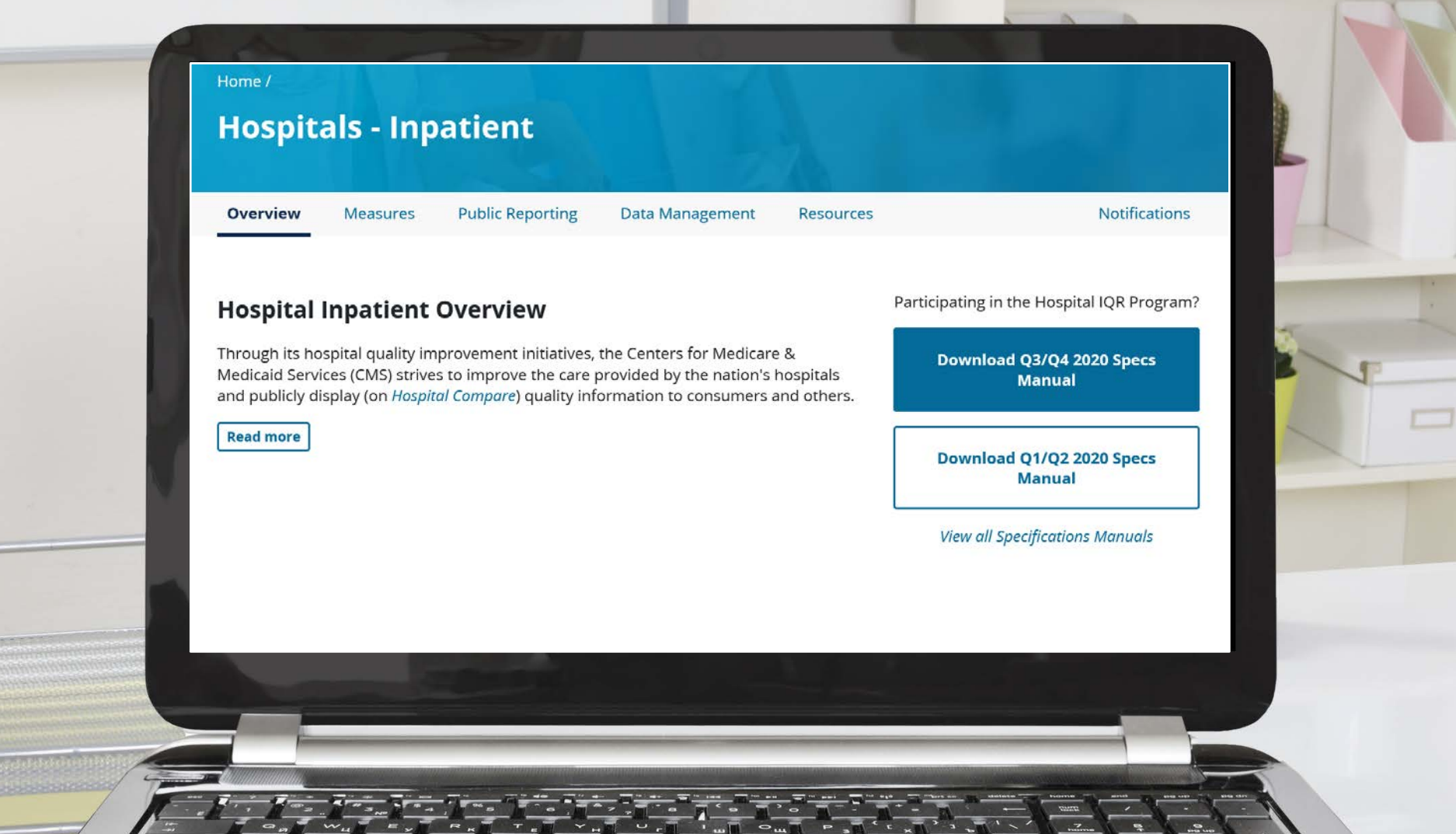

# **Hospitals - Inpatient Hospital Inpatient Quality Programs**

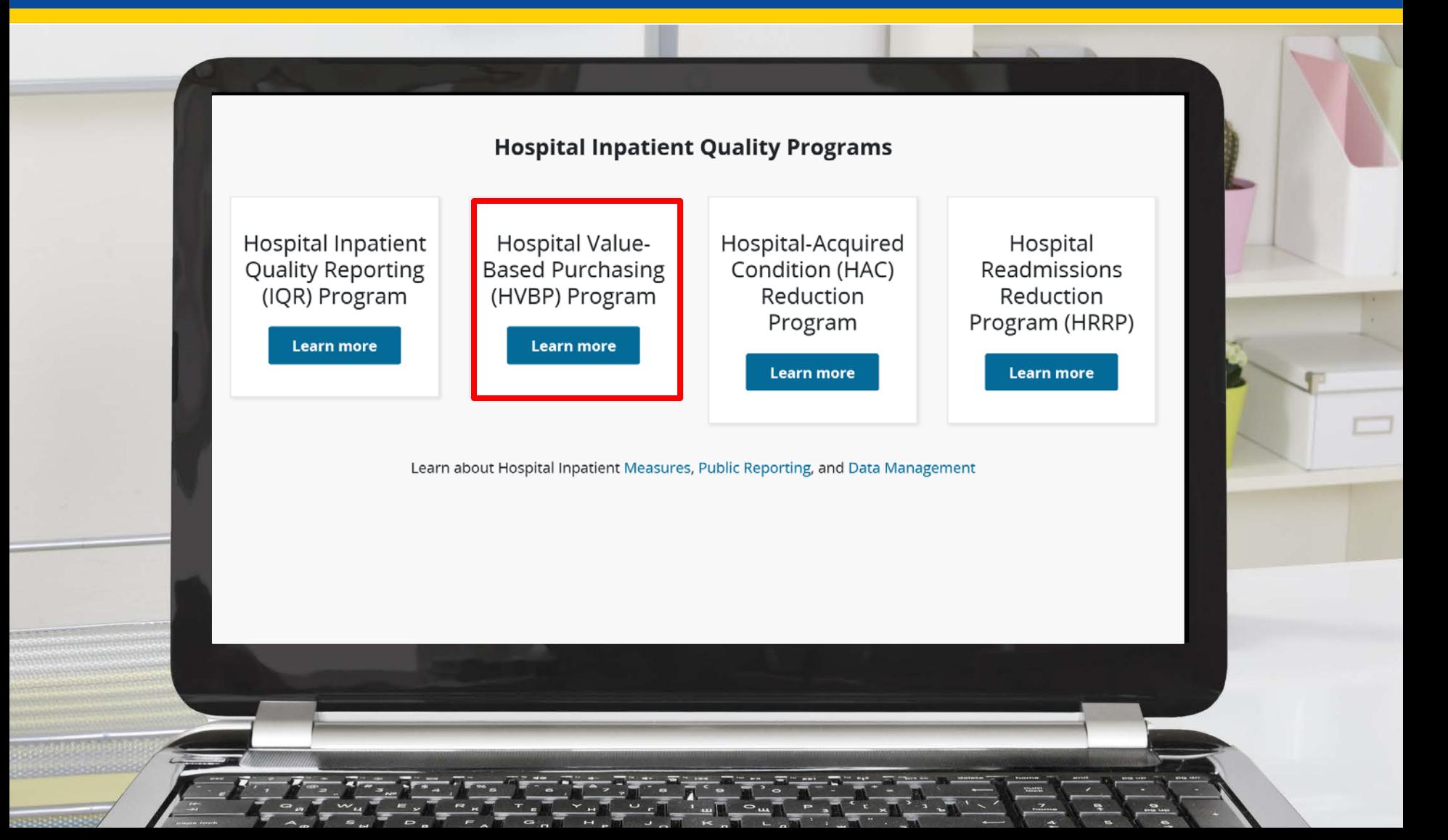

Hospital VBP Program: Navigating the New *QualityNet* Website

### **Hospital VBP Program Pages and Resources**

## **Hospital VBP Program Overview**

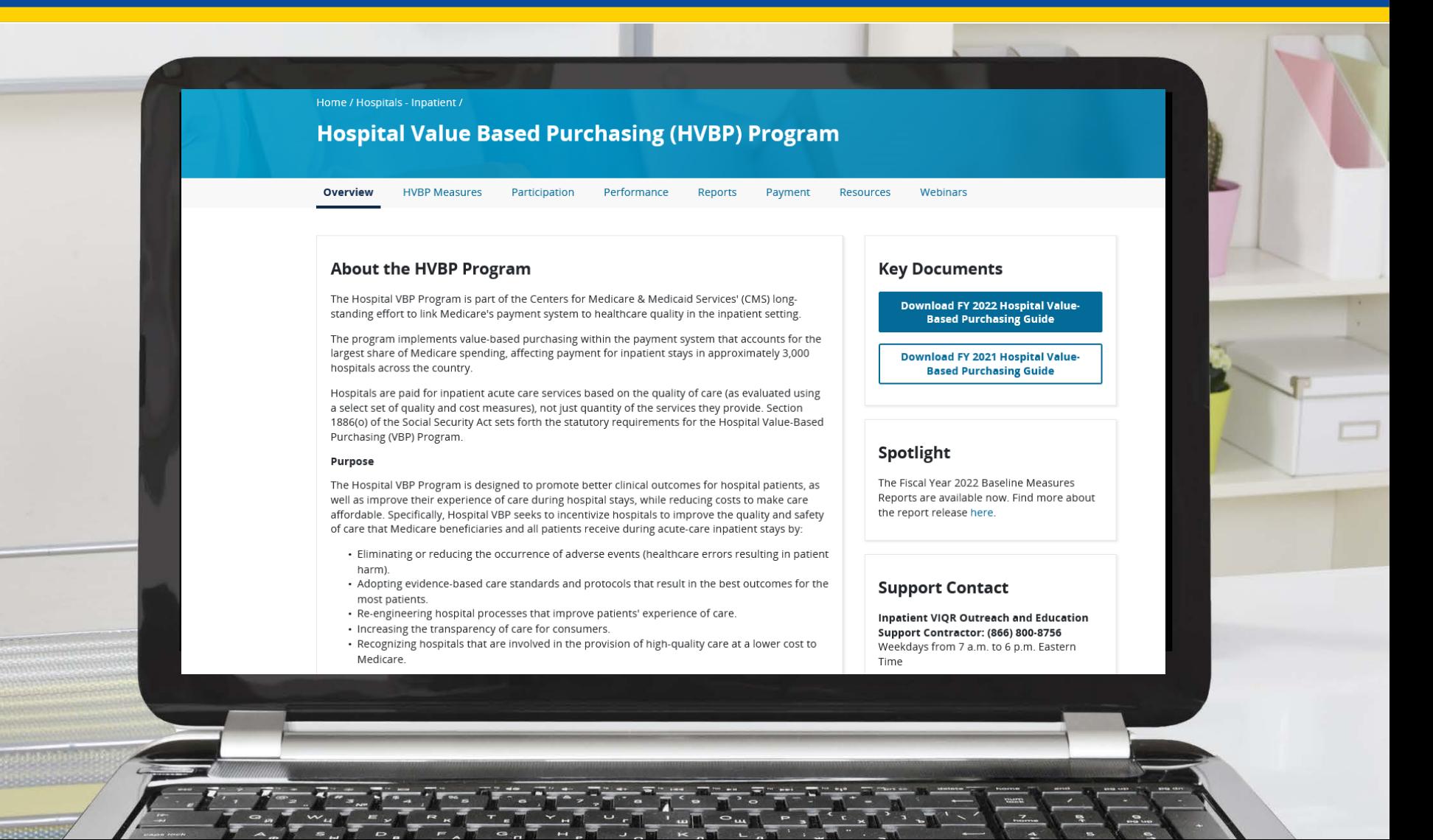

### **Hospital VBP Program FY 2022 Guide**

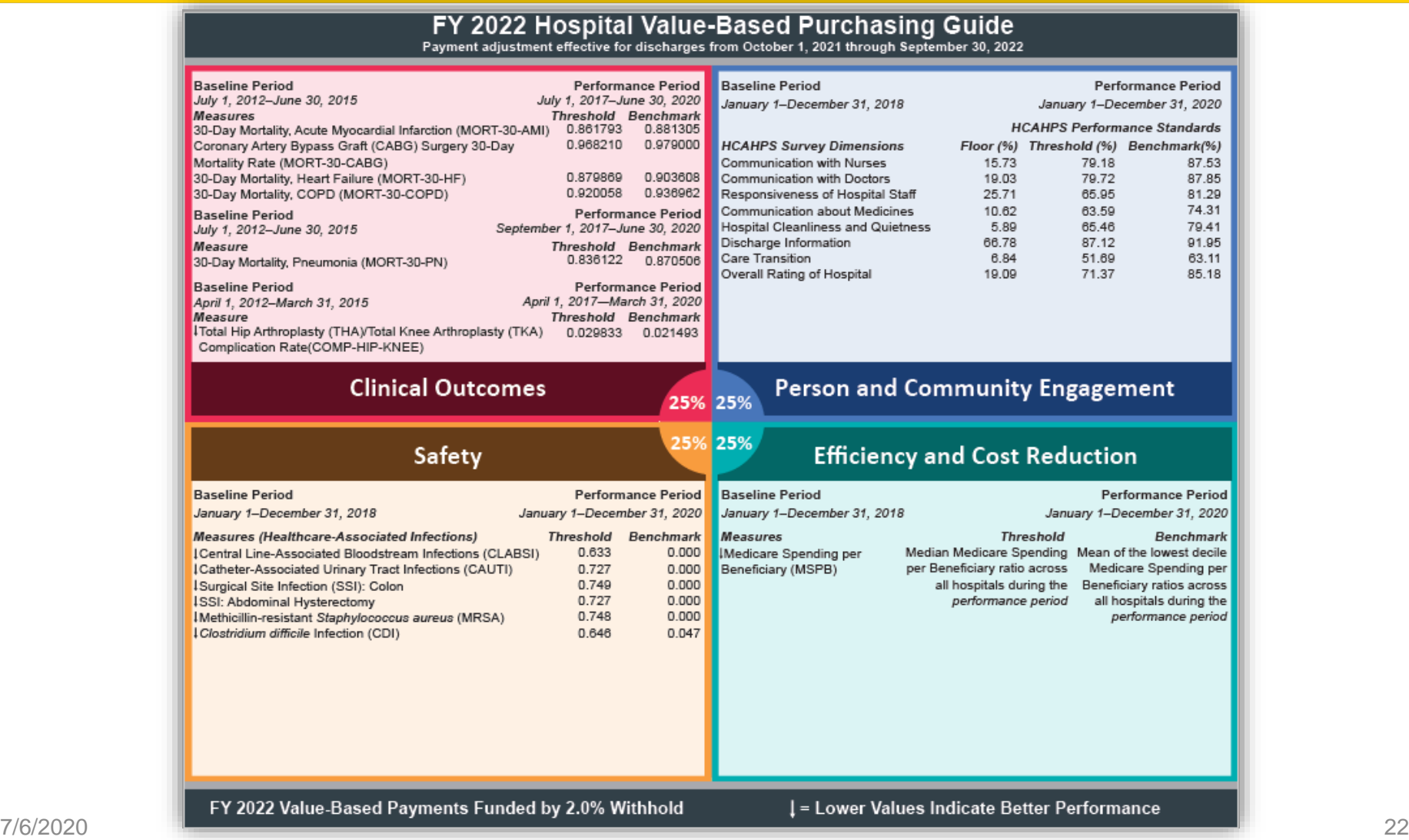

### **Hospital VBP Program HVBP Measures**

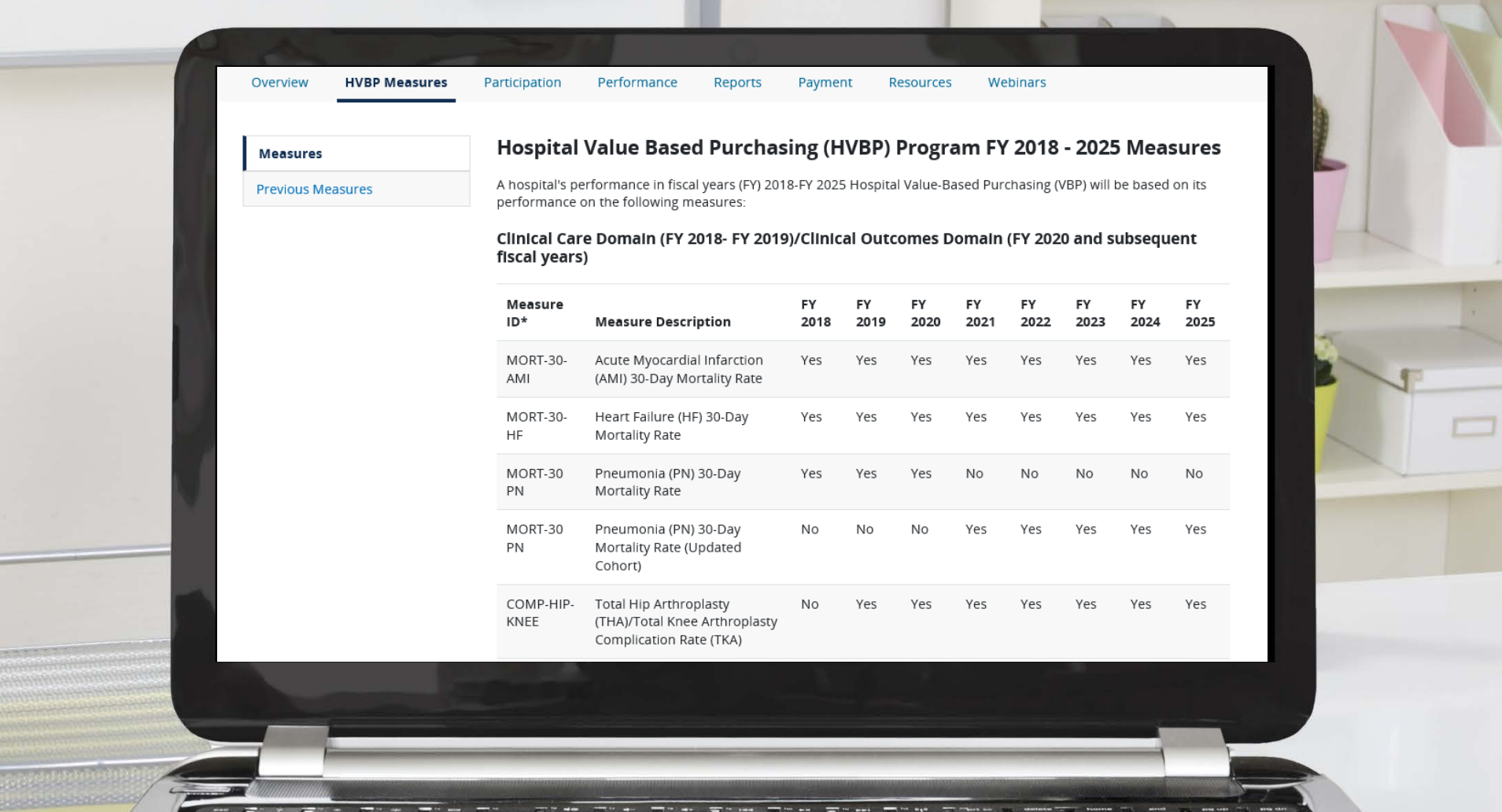

## **Hospital VBP Program Participation – Exclusions**

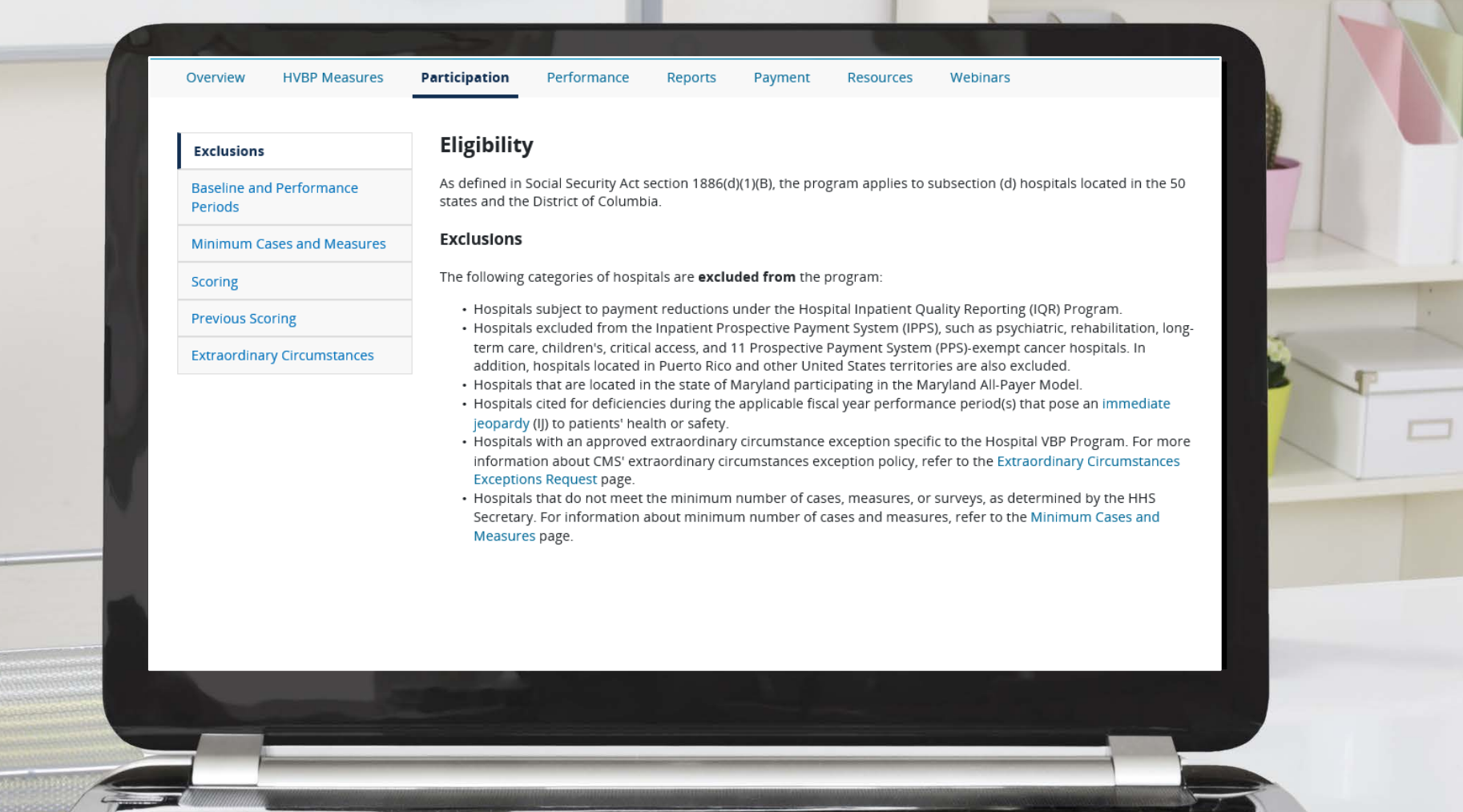

# **Hospital VBP Program Immediate Jeopardy Guide**

### **Immediate Jeopardy**

Hospital VBP Program Quick Reference Guide

### Eligibility for Participation in the Hospital VBP Immediate Jeopardy Definition: Violation of a Program and Immediate Jeopardy Origination

The Centers for Medicare & Medicaid Services CMS uses the Medicare State Survey and (CMS) Hospital Value-Based Purchasing (VBP) Certification process for citing deficiencies that Program applies to subsection (d) hospitals, but pose immediate jeopardy to patients. Hospitals excludes hospitals from participating for a fiscal cited for deficiencies by this process during the year in which the following conditions apply:

- 1. A hospital that is subject to the payment reduction under section 1886(b)(3)(B)(viii)(l) of the Social Security Act (the Hospital Inpatient Quality Reporting Program)
- 2. A hospital for which, during the performance period for the fiscal year. the Secretary has cited deficiencies that pose immediate jeopardy to the health or safety of patients
- 3. A hospital for which there are not a minimum number of measures that apply to the hospital for the performance period for the fiscal year involved, or for which there are not a minimum number of cases for the measures that apply to the hospital for the performance period

A hospital that meets the definition of "cited for deficiencies that pose immediate jeopardy" (during any of the finalized performance) periods for any measure in a given program year) will be excluded from participating in that program year.

performance period will be excluded from the Hospital VBP Program for the fiscal year. Hospitals excluded from the Hospital VBP Program would not incur the applicable withhold and would not be eligible to receive incentive payments for the fiscal year.

**Condition of Participation (CoP)** 

### Immediate Jeopardy Definition: Emergency **Medical Treatment and Labor Act** (EMTALA) Violations

The CMS Regional Office determines whether there was an EMTALA violation after reviewing the State Survey Agency's report and an expert physician reviews the findings. Then it determines whether the violation constitutes an **EMTALA-related immediate** jeopardy citation.

### **Volume of Citations Required for Exclusion**

Beginning on October 1, 2016 (Fiscal Year 2017), hospitals will be excluded from the Hospital VBP Program for a particular program year if, during the performance period for that fiscal year, they were cited three times for deficiencies that pose immediate jeopardy to the health or safety of patients.

Performance Periods for Purposes of Immediate Jeopardy (FY 2019- FY 2022)

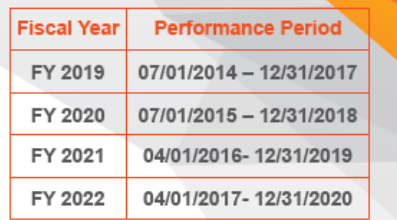

### CoP vs. EMTALA Citation Dates

- CoP: The survey end date generated in the Automated Survey Processing Environment (ASPEN) is used as the date for assignment of the immediate jeopardy citation to a particular performance period.
- EMTALA: The date of CMS' final issuance of Form CMS-2567 to the hospital is used as the date for assignment of the immediate jeopardy citation to a particular performance period.
- . CoP and EMTALA: If a hospital survey resulted in a CoP citation and an EMTALA-related citation, the survey end date generated in ASPEN would be the default date for potential exclusion from the Hospital VBP Program.

For further assistance regarding the information contained in this document, please contact the Hospital Inpatient Value, Incentives, and Quality Reporting (VIQR) Outreach and Education Support Contractor (SC) through the Inpatient Questions and Answers tool at p.com, or by calling, toll-free, (844) 472-4477 or (866) 800-8765 weekdays from 8 a.m. to 8 p.m. ET.

## **Hospital VBP Program Baseline and Performance Periods**

Baseline period means the time period during which data are collected for the purpose of calculating hospital performance on measures to establish the improvement thresholds for each measure with respect to a fiscal year.

Performance period means the time period during which data are collected for the purpose of calculating hospital performance on measures with respect to a fiscal year.

### Fiscal Year (FY) 2025 Baseline and Performance Periods

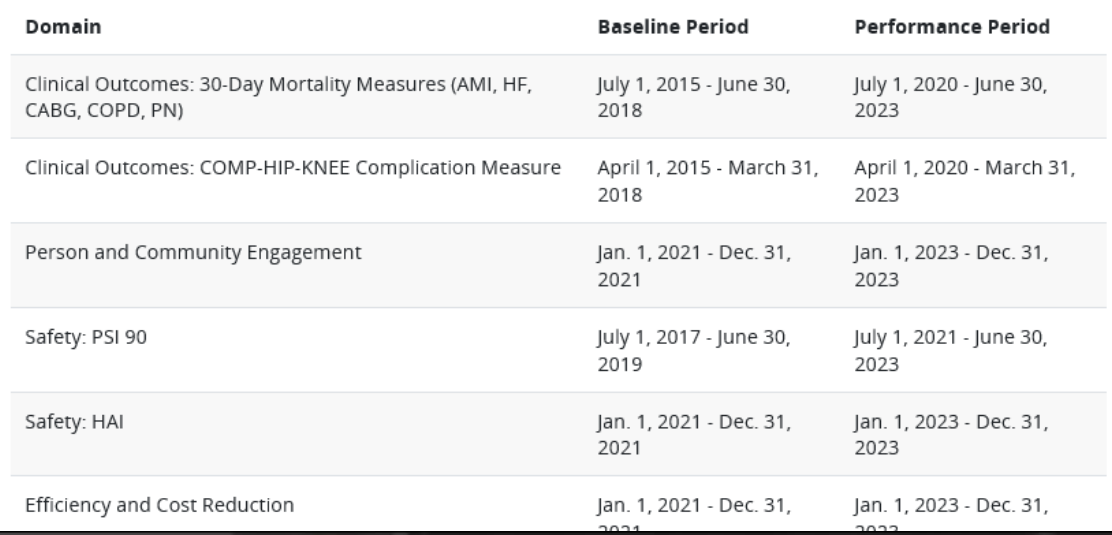

## **Hospital VBP Program Minimum Cases and Measures**

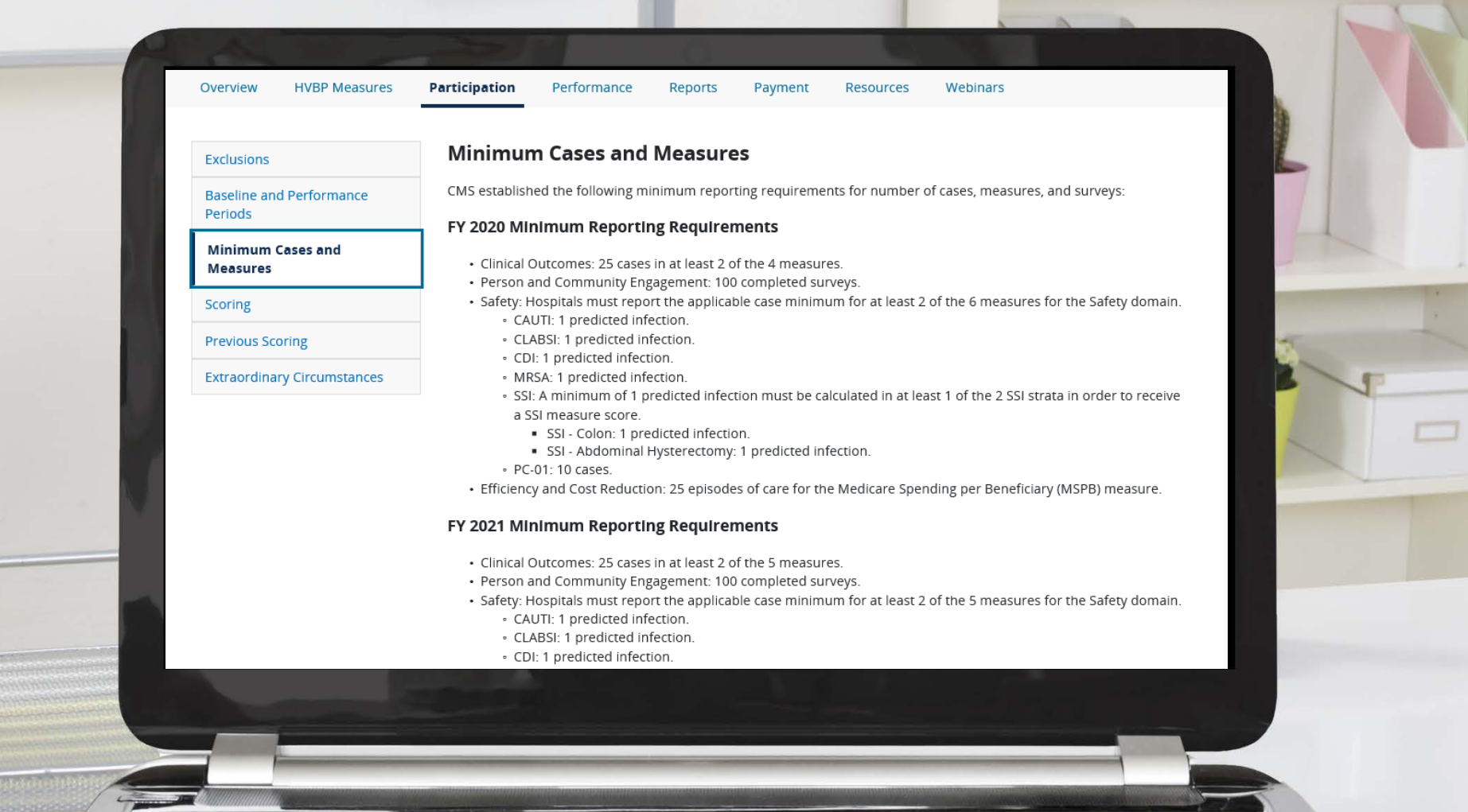

## **Hospital VBP Program Scoring**

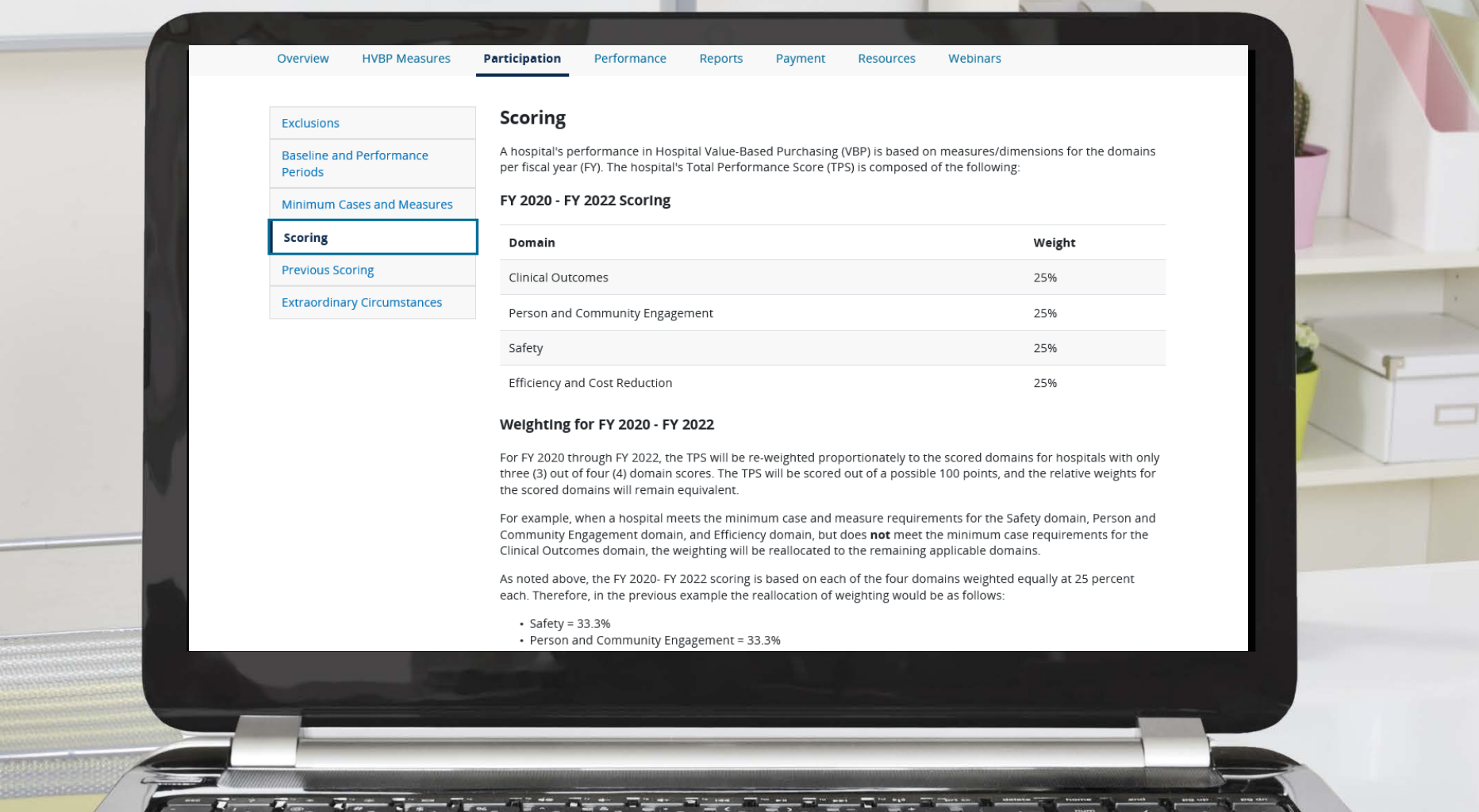

## **Hospital VBP Program Extraordinary Circumstances**

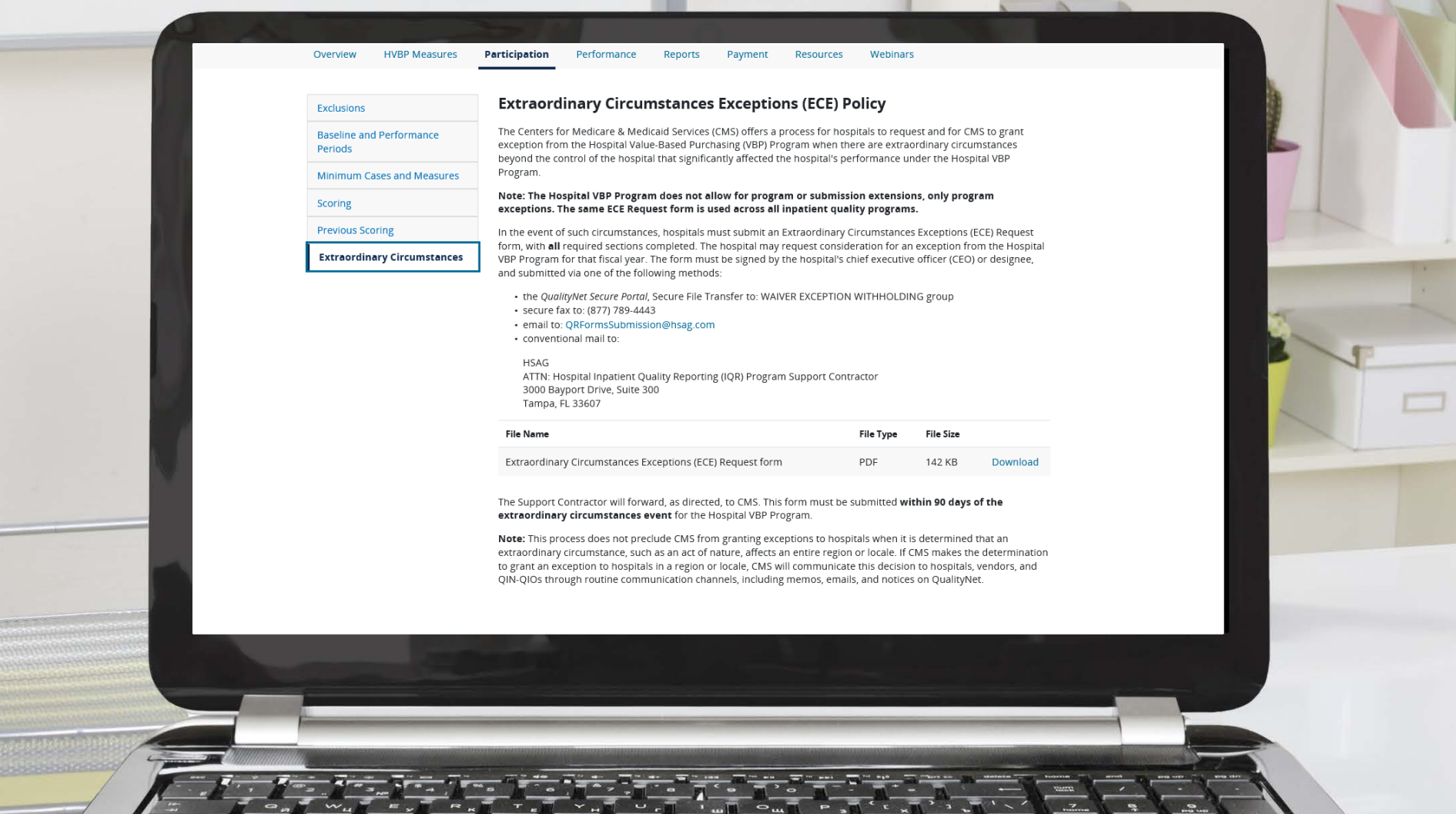

### **Hospital VBP Program Performance Standards**

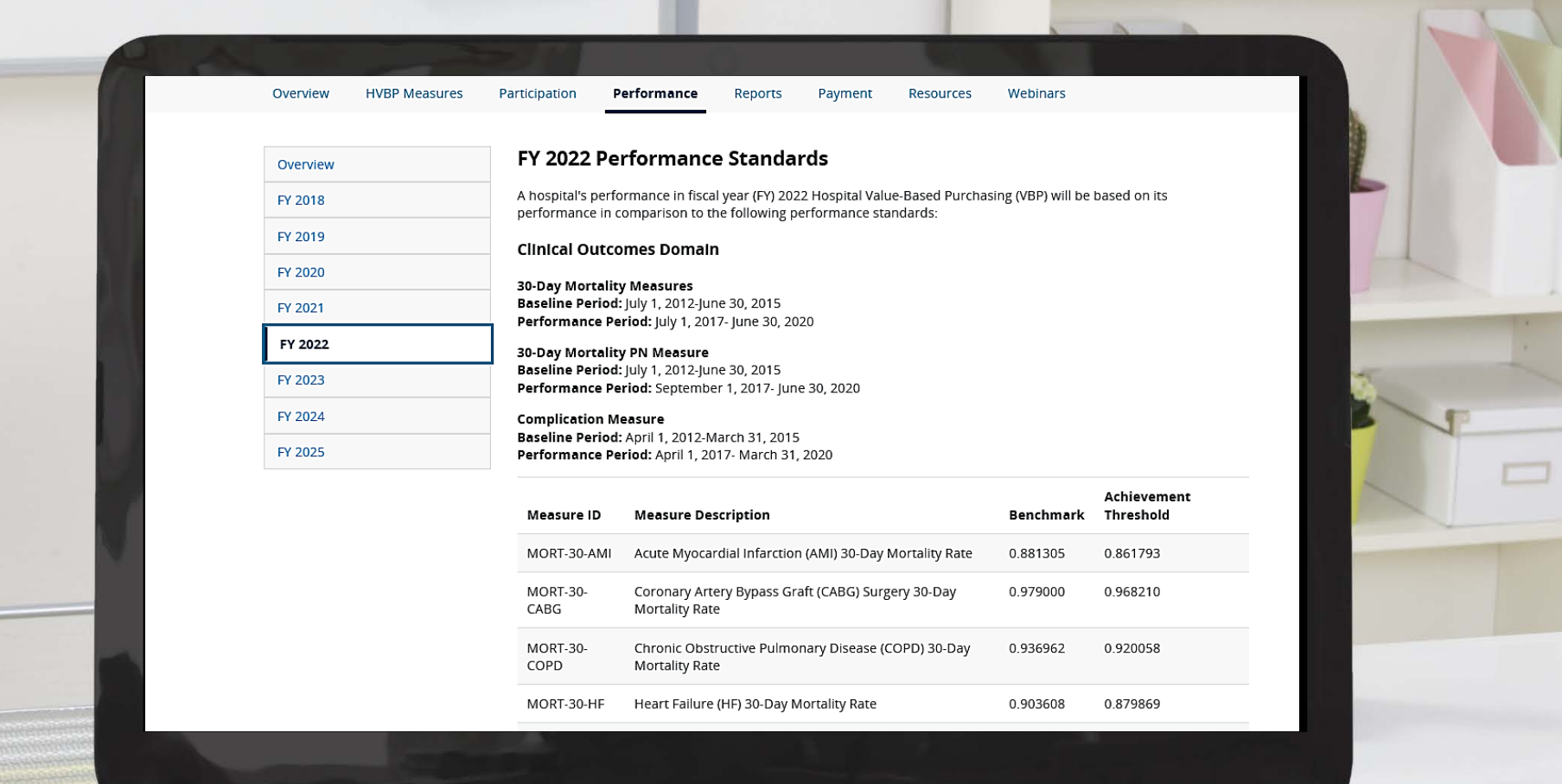

### **Hospital VBP Program FY 2025 Performance Standards**

### **Efficiency and Cost Reduction Domain**

### **MSPB**

Baseline Period: January 1 - December 31, 2021 Performance Period: January 1 - December 31, 2023

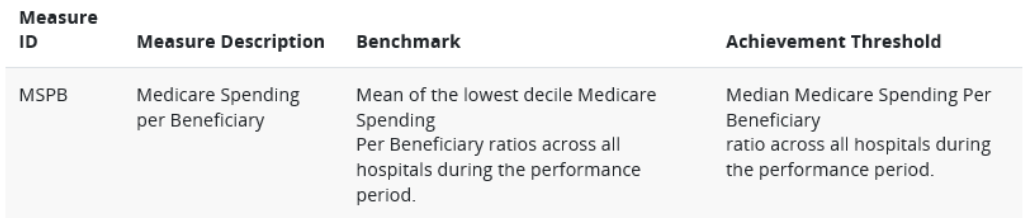

CMS anticipates publishing additional FY 2025 performance standards in the FY 2021 and FY 2023 IPPS final rules. The performance standards will be added to the QualityNet pages when finalized.

### **Definitions:**

The Benchmark represents the mean of the top decile of all hospitals' performance for each measure during the baseline period, other than the measure in the Efficiency and Cost Reduction domain, for which it is the mean of the top decile of hospital performance on a measure during the performance period.

The Achievement Threshold marks the fiftieth percentile of all hospitals' performance for each measure during the baseline period, other than the measure in the Efficiency and Cost Reduction domain, for which it is the fiftieth percentile of hospital performance on the measure during the performance period.

The "floor" is the performance rate for the worst performing hospital during the baseline period, which defines the 0 percentile for this dimension. To calculate consistency points, a hospital's performance on its lowest dimension is

## **Hospital VBP Program Reports**

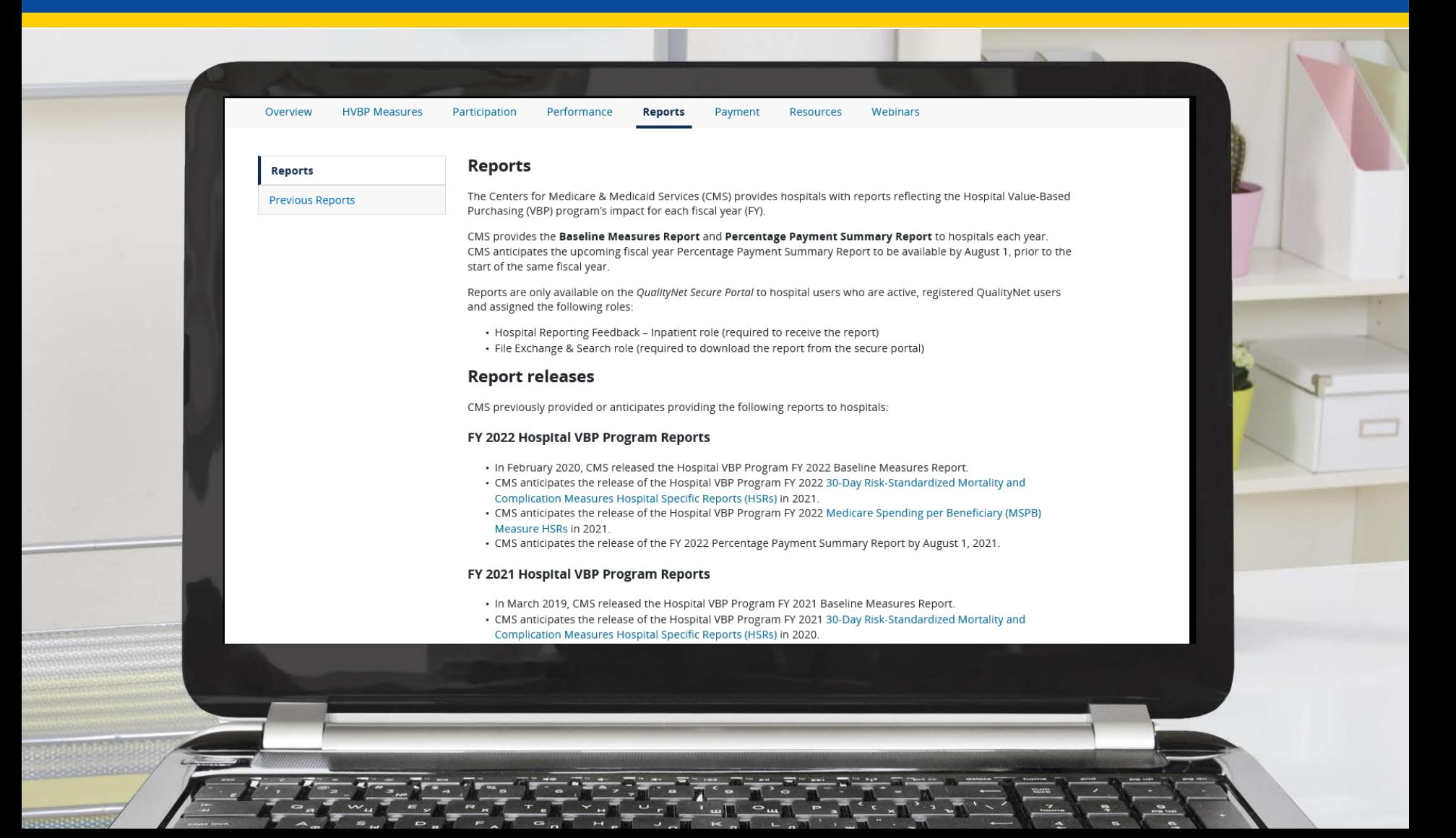

## **Hospital VBP Program Payments**

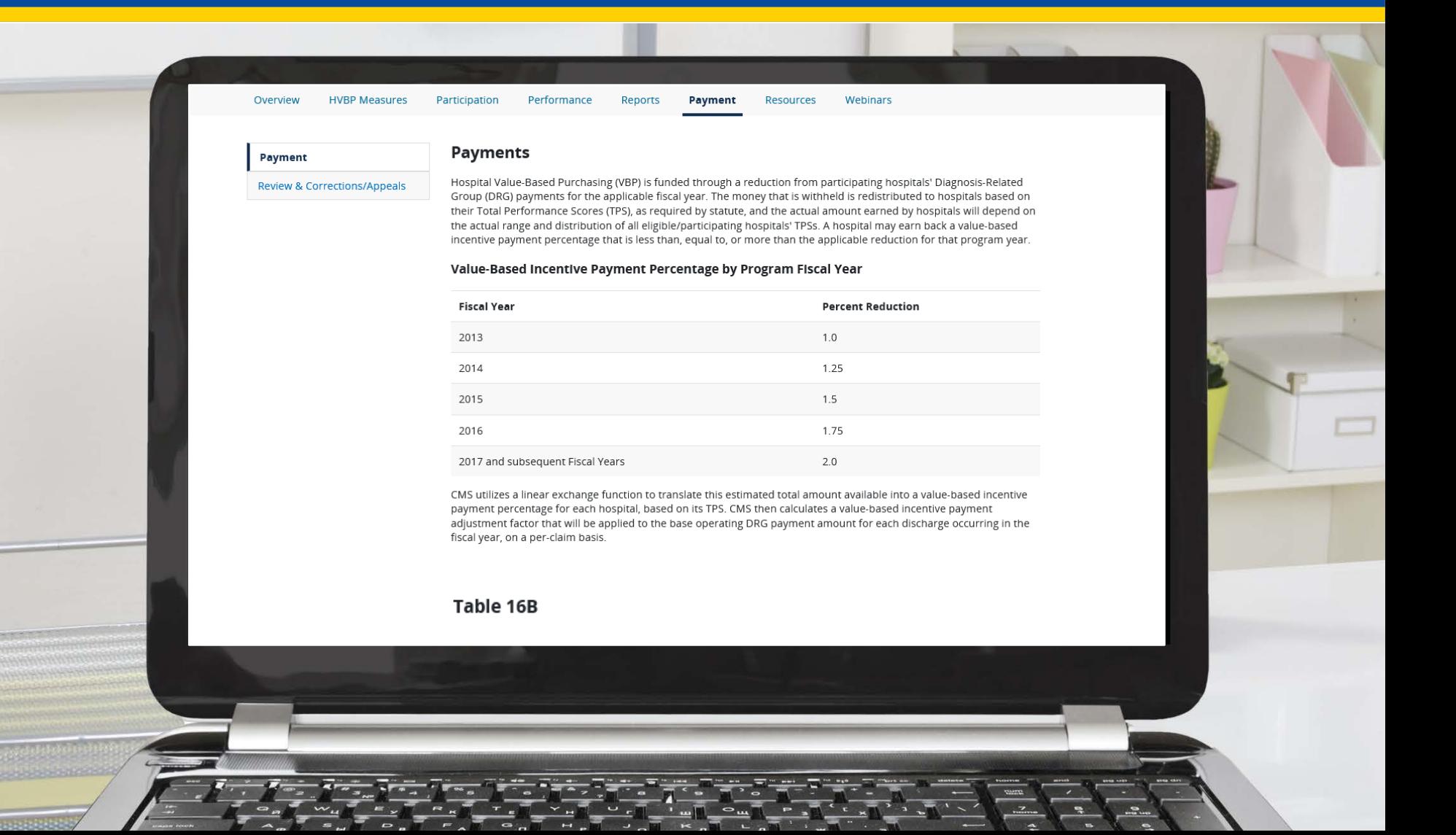

## **Hospital VBP Program Payments – Table 16B**

### Table 16B

Each year CMS posts Table 16B to display the actual value-based incentive payment adjustment factor for each participating hospital, exchange function slope, and estimated total amount available for the applicable fiscal program year after hospitals have been given the opportunity to review and correct their program data for that year in their Percentage Payment Summary Reports. The table below provides the links for Table 16B for FY 2013-FY 2019.

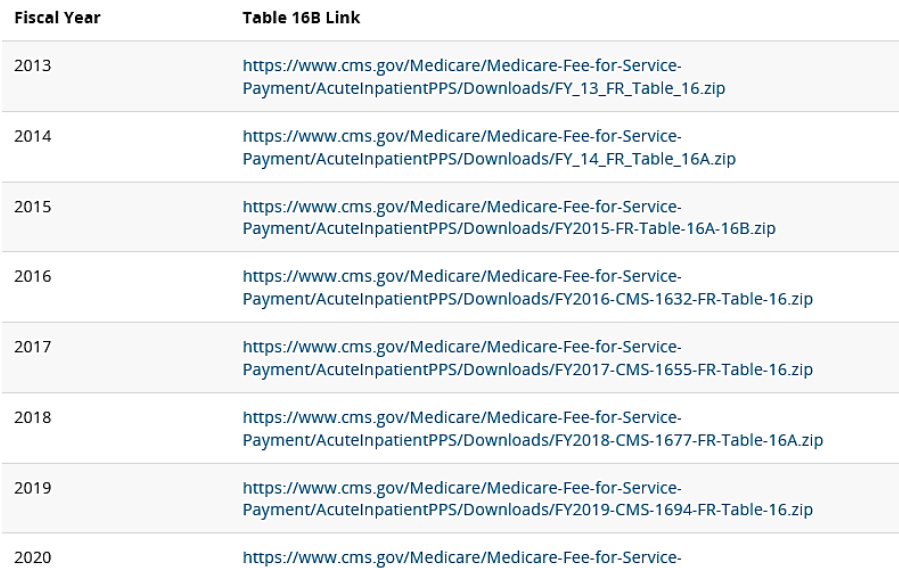

## **Hospital VBP Program Review and Corrections/Appeals**

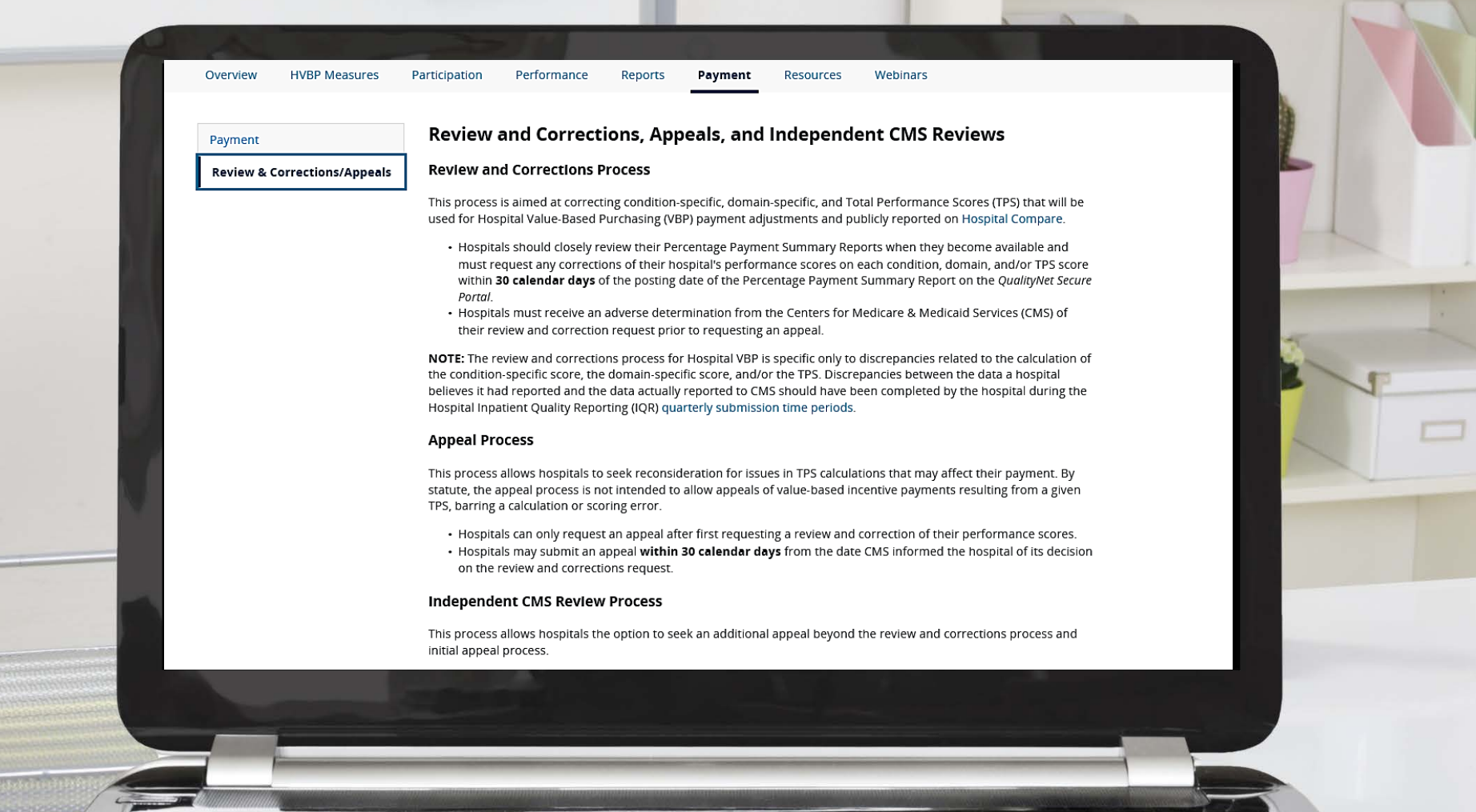

### **Hospital VBP Program Forms and Guides**

### **Forms and Additional Reference Material**

For assistance in completing and submitting the Review and Corrections, Appeals, or CMS Independent Review forms, refer to the following:

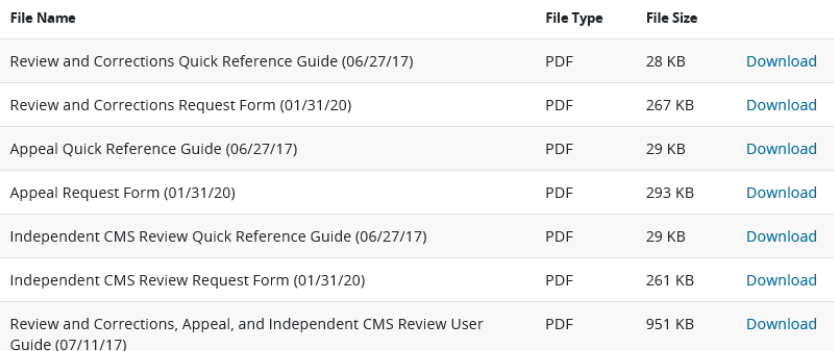

### **Instructions for Submitting Forms**

The completed Review and Corrections, Appeal, and Independent CMS Review Request forms may be submitted via one of the following methods:

- · QualityNet Secure Portal, Secure File Transfer "HVBP" group
- Secure fax to (877) 789-4443
- · Email to: QRFormsSubmission@hsag.com

NOTE: Please ensure that data containing Personally Identifiable Information (PII) or Protected Health Information (PHI) are not submitted when emailing the form, as this is not secured and would be a security violation. If you have questions regarding data transmission, contact the Hospital Inpatient Value, Incentives, and Quality Reporting Outreach
#### **Hospital VBP Program Resources**

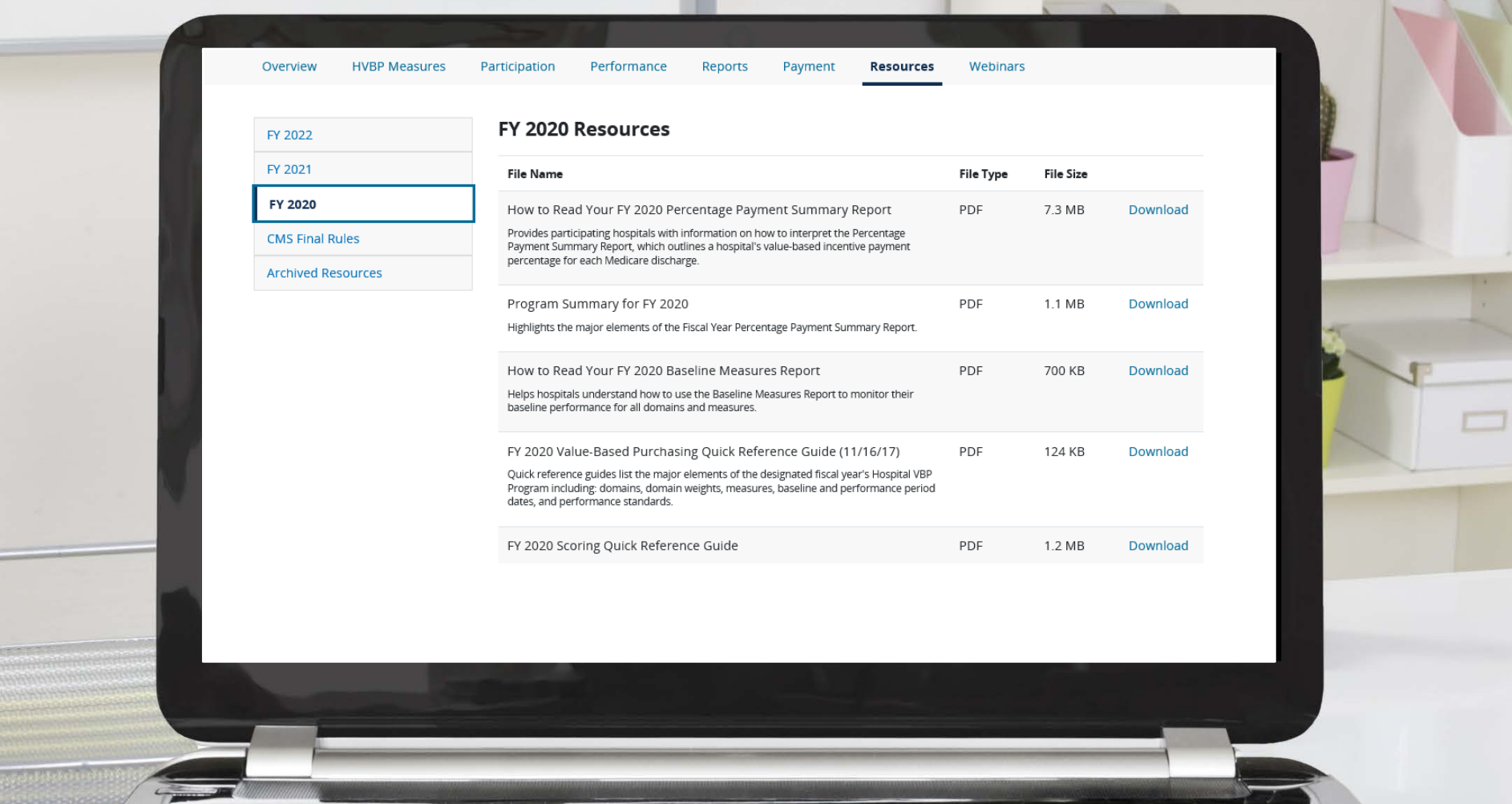

 $\frac{1}{\sqrt{2}}$   $\frac{1}{\sqrt{2}}$   $\frac{1}{\sqrt{2}}$ 

#### **Hospital VBP Program Resources – How to Read Your Report**

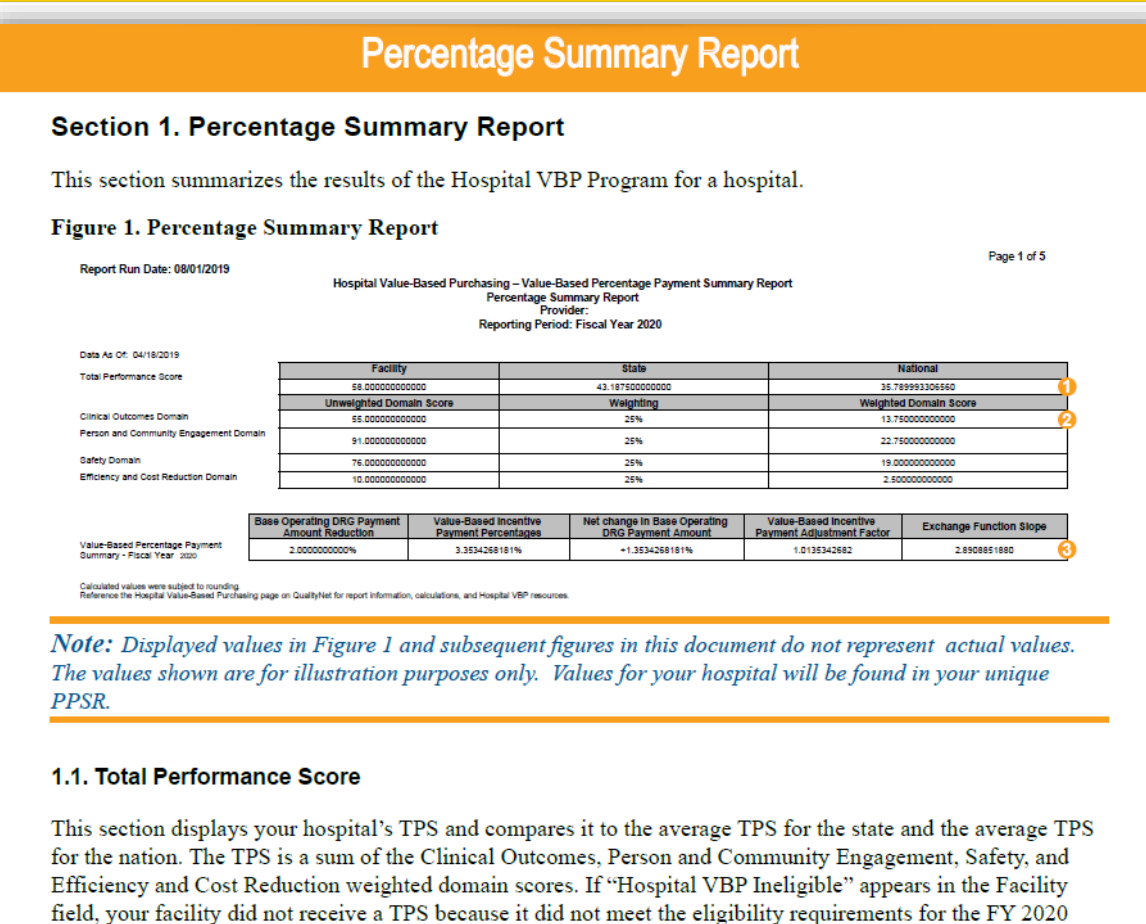

1.2. Clinical Outcomes, Person and Community Engagement, Safety, and Efficiency and Cost **Reduction Domains** 

Hospital VBP Program.

#### **Hospital VBP Program Resources – Program Summary**

#### **Program Summary**

#### Understanding the Fiscal Year 2020 Hospital Value-Based Purchasing Program

In the Hospital VBP Program, CMS rewards hospitals based on the quality of care provided to Medicare patients, not just quantity of services provided. Under the Hospital VBP Program, Medicare makes incentive payments to hospitals based on one of the following:

- Achievement: How well they perform on each measure compared to other hospitals' performance during a baseline period
- Improvement: How much they improve their performance on each measure compared to their performance during a baseline period

#### **Funding**

CMS funds the Hospital VBP Program incentive payments by reducing the base operating Medicare Severity diagnosis-related group (MS-DRG) payment amounts that determine the Medicare payment for each hospital inpatient discharge by 2 percent. The withheld amounts are then redistributed back to hospitals based on their performance under the Hospital VBP Program. CMS estimates \$1.9 billion is available for the FY 2020 valuebased incentive payments.

#### **Payments**

Hospital VBP Program payment adjustments are applied to the base operating MS-DRG payment amount for each discharge occurring in the applicable fiscal year on a per claim basis. For example, the FY 2020 Hospital VBP Program adjusts payments for discharges in FY 2020 (October 1, 2019–September 30, 2020). Based on a hospital's Total Performance Score (TPS) in comparison to the TPSs from the other hospitals and estimated funds available, CMS redistributes the available funding. The result of the redistribution could be a net increase in payments (i.e., a hospital gets back its 2 percent reduction, plus additional incentive payments), a net reduction in payments (i.e., a hospital receives incentive payments that are less than the 2 percent reduction, or further reduced), or no change in payments (i.e., a hospital receives incentive payments that are equal to the 2 percent reduction).

#### **Hospital VBP Program Fiscal Year Guide**

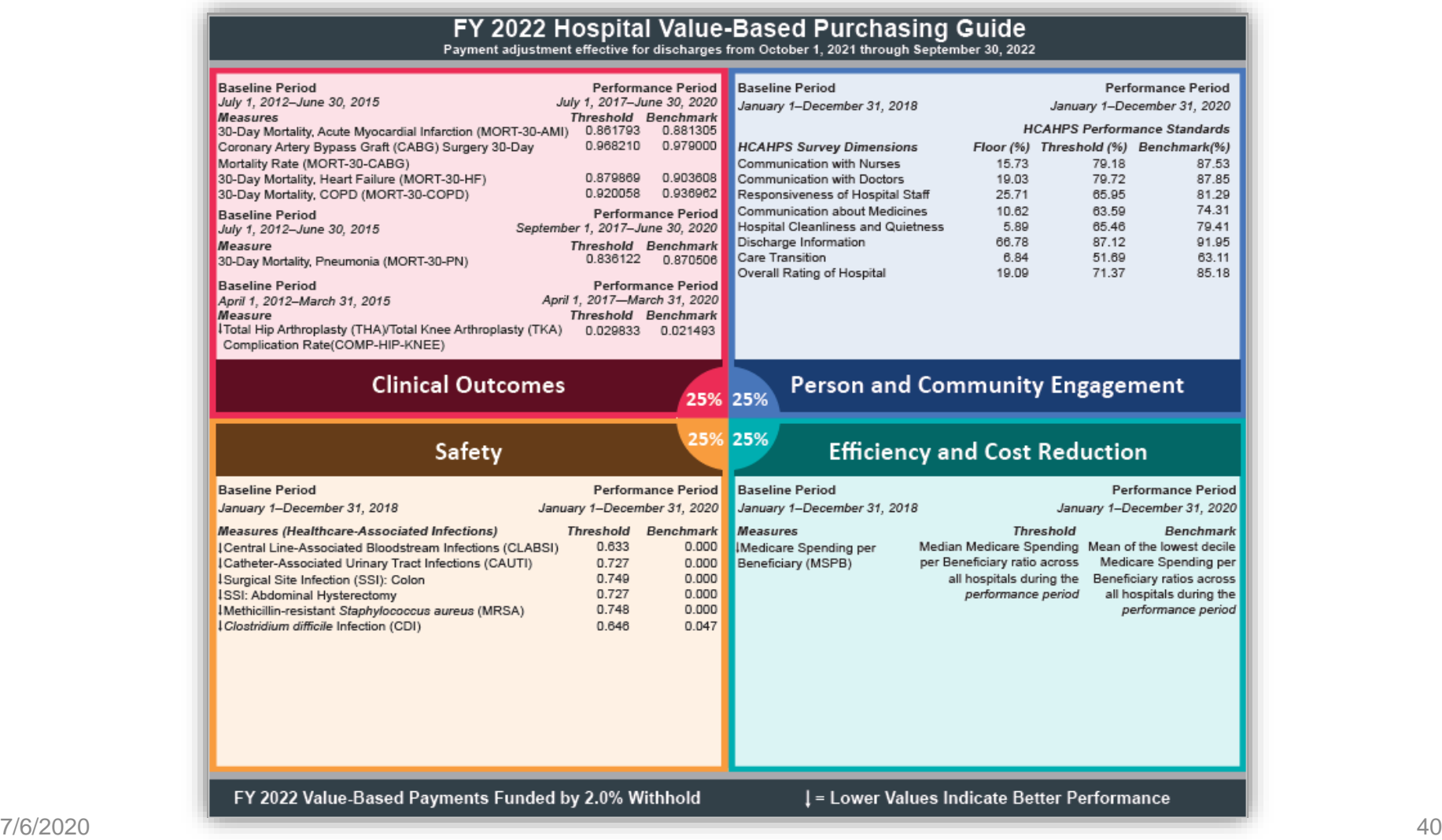

## **Hospital VBP Program Scoring Quick Reference Guide**

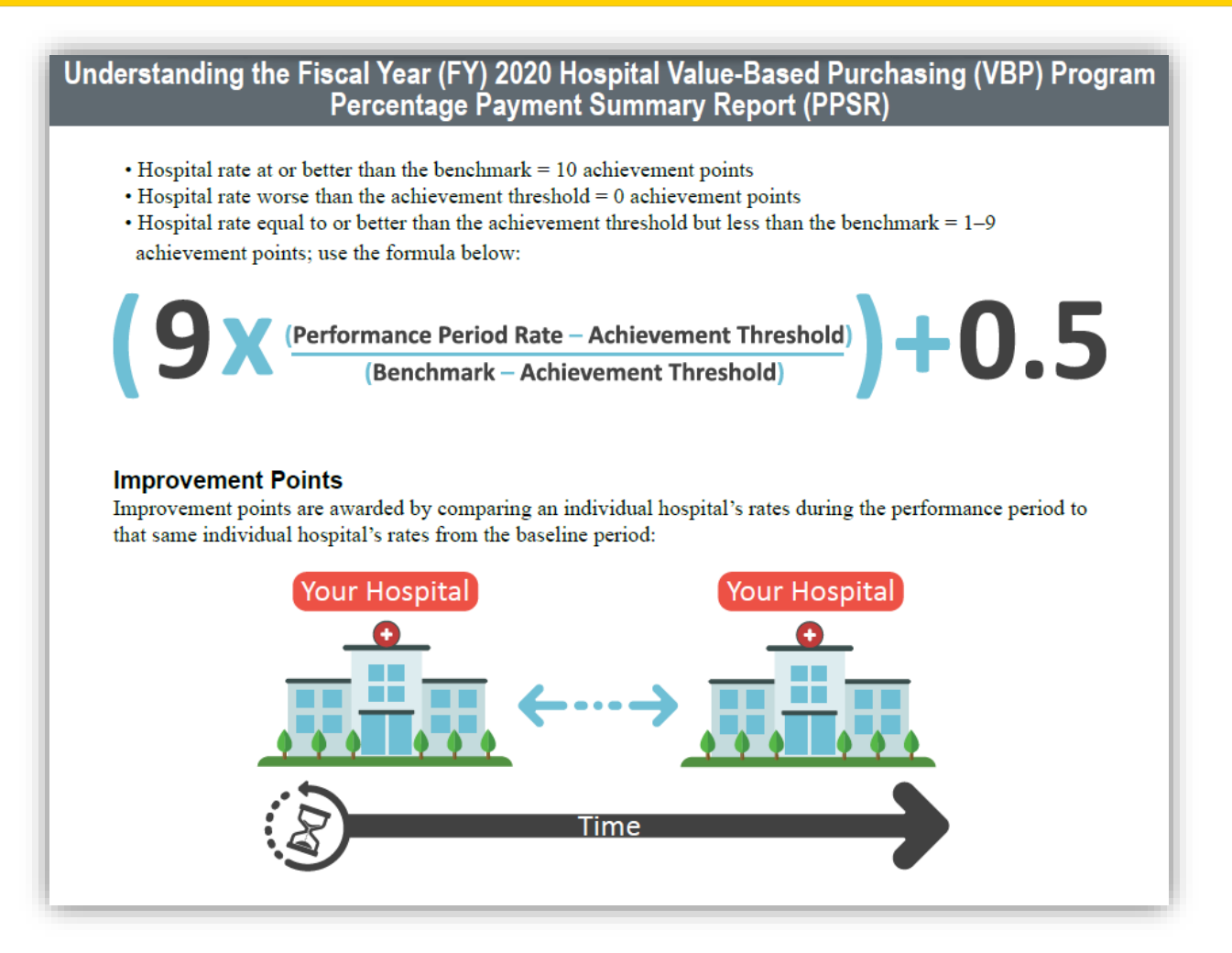

#### **Hospital VBP Program Final Rules**

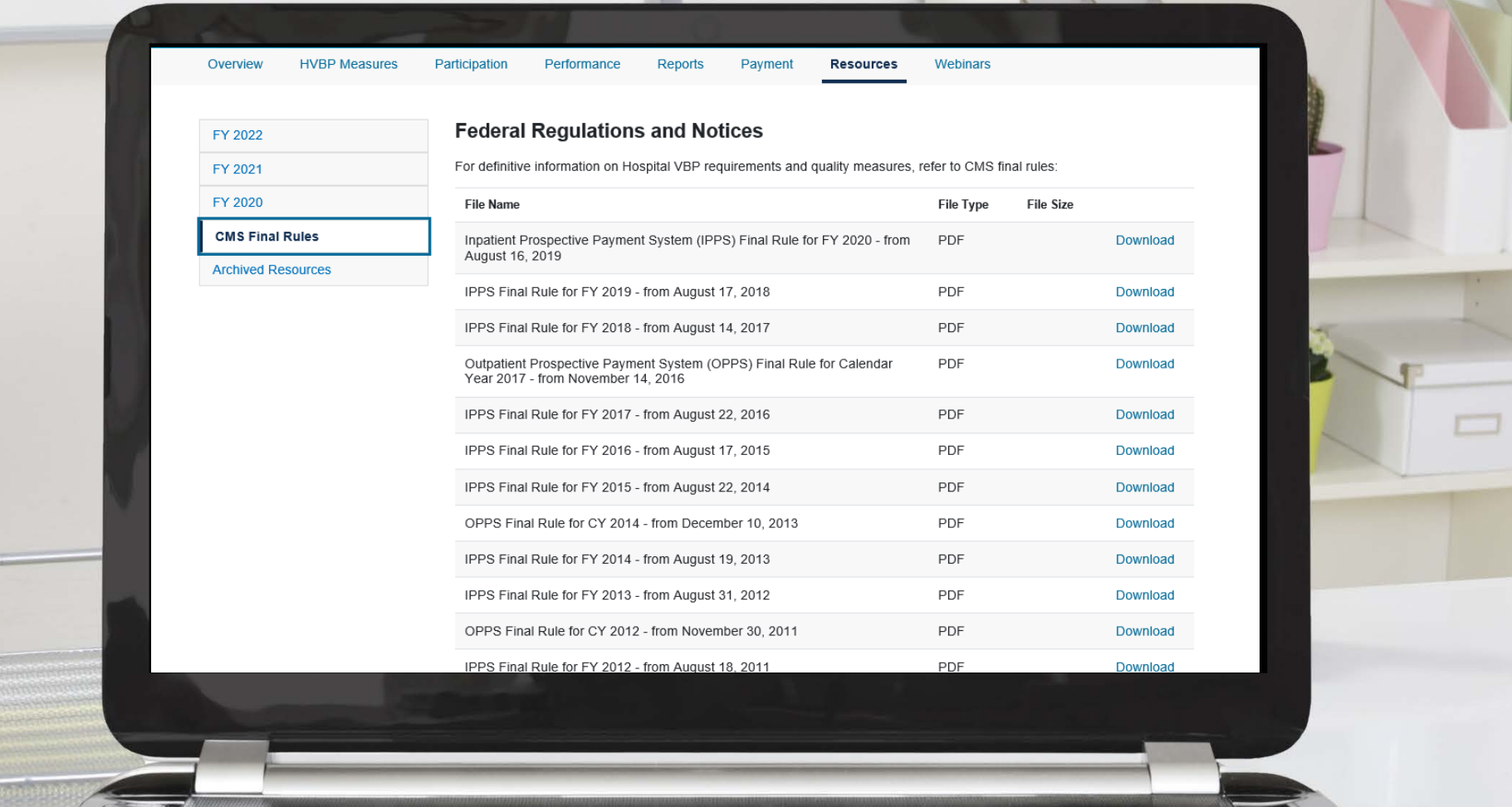

 $\frac{1}{\sqrt{2}}$   $\frac{1}{\sqrt{2}}$   $\frac{1}{\sqrt{2}}$ 

Hospital VBP Program: Navigating the New *QualityNet* Website

*QualityNet* **Inpatient Q&A Tool**

#### *QualityNet* **Home Page Help – Hospitals - Inpatient**

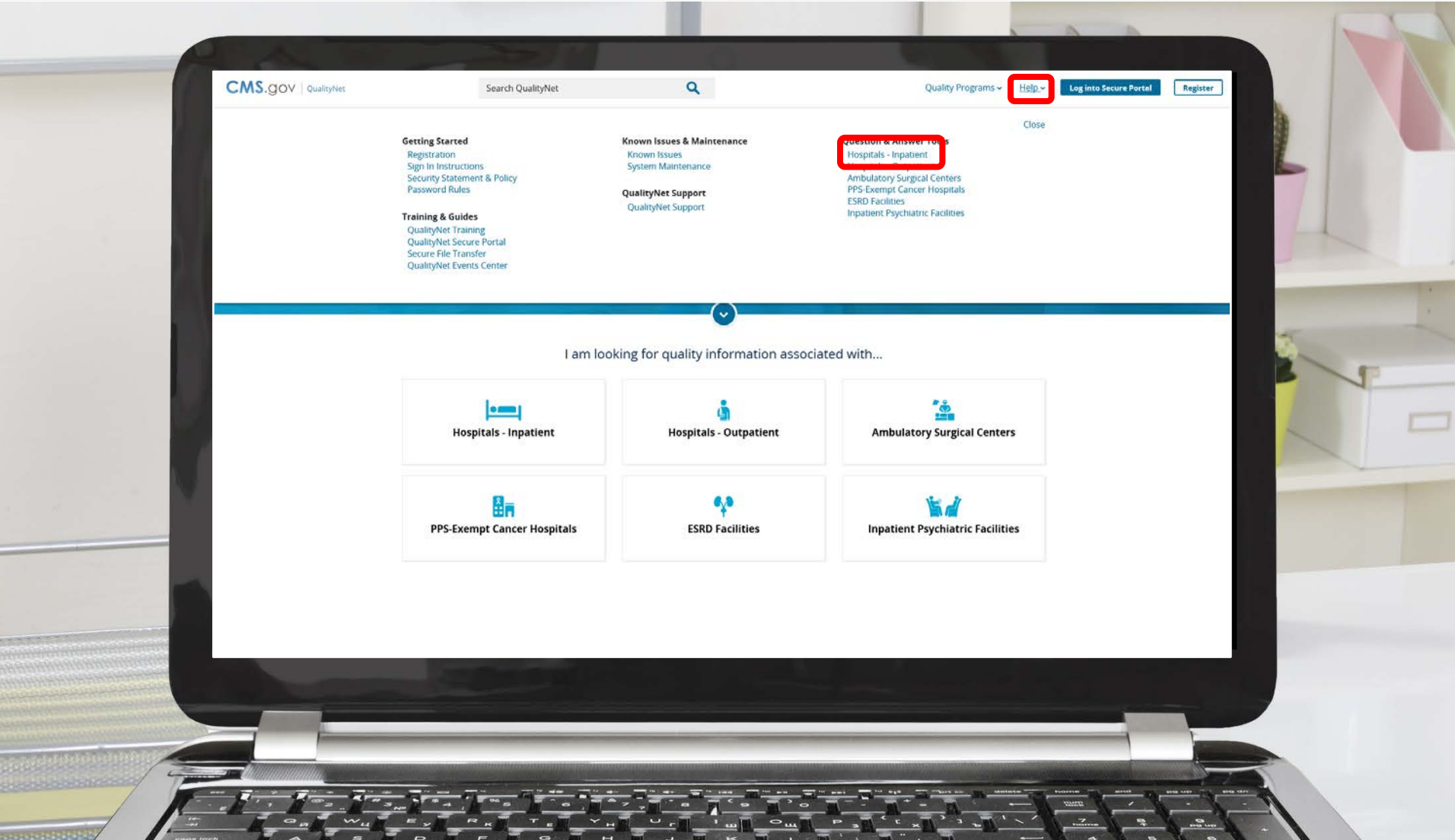

#### **Q&A Tool Ask a Question**

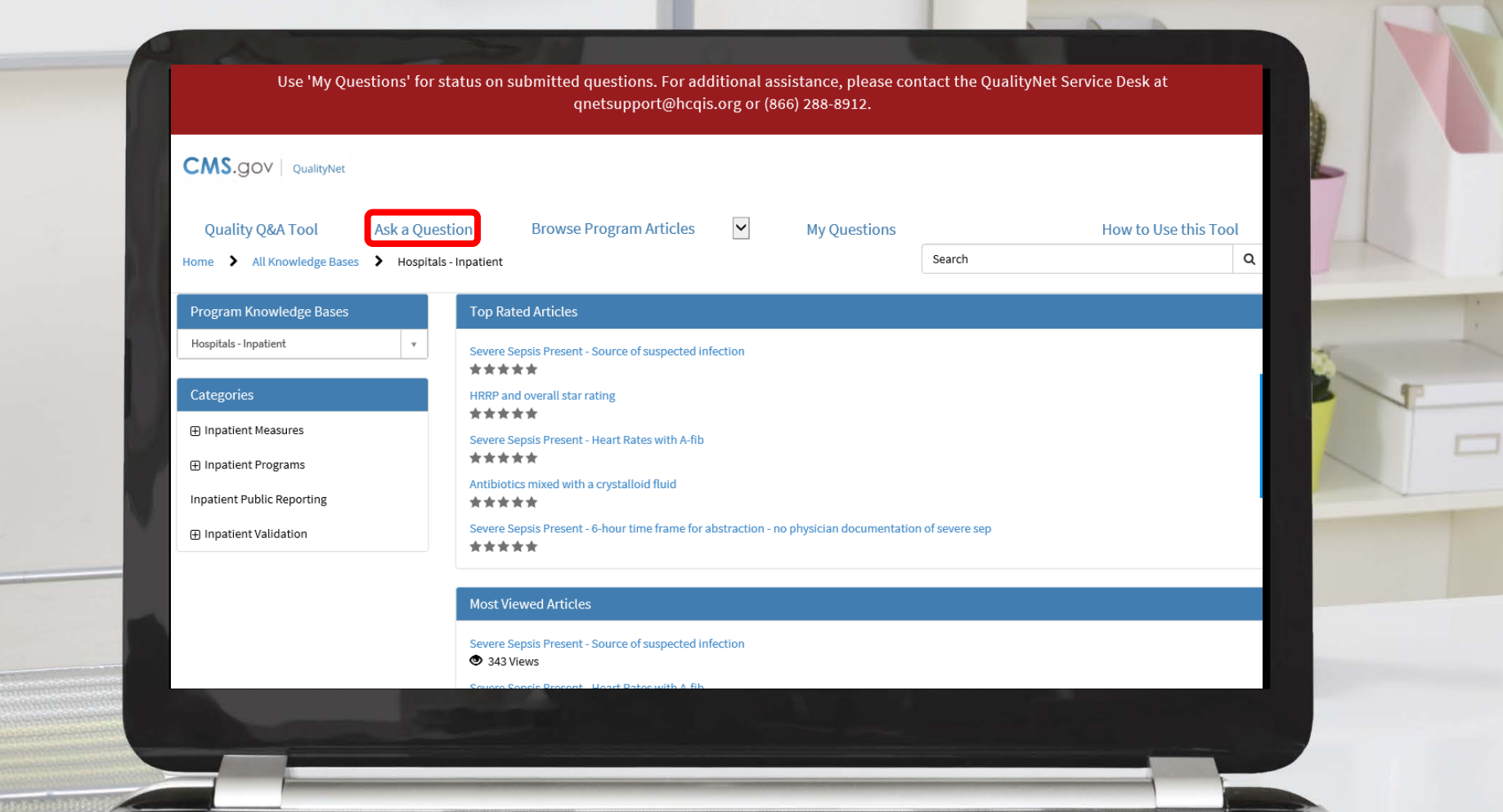

 $\frac{1}{\sqrt{2}}$   $\frac{1}{\sqrt{2}}$   $\frac{1}{\sqrt{2}}$ 

#### **Q&A Tool Ask a Question Form**

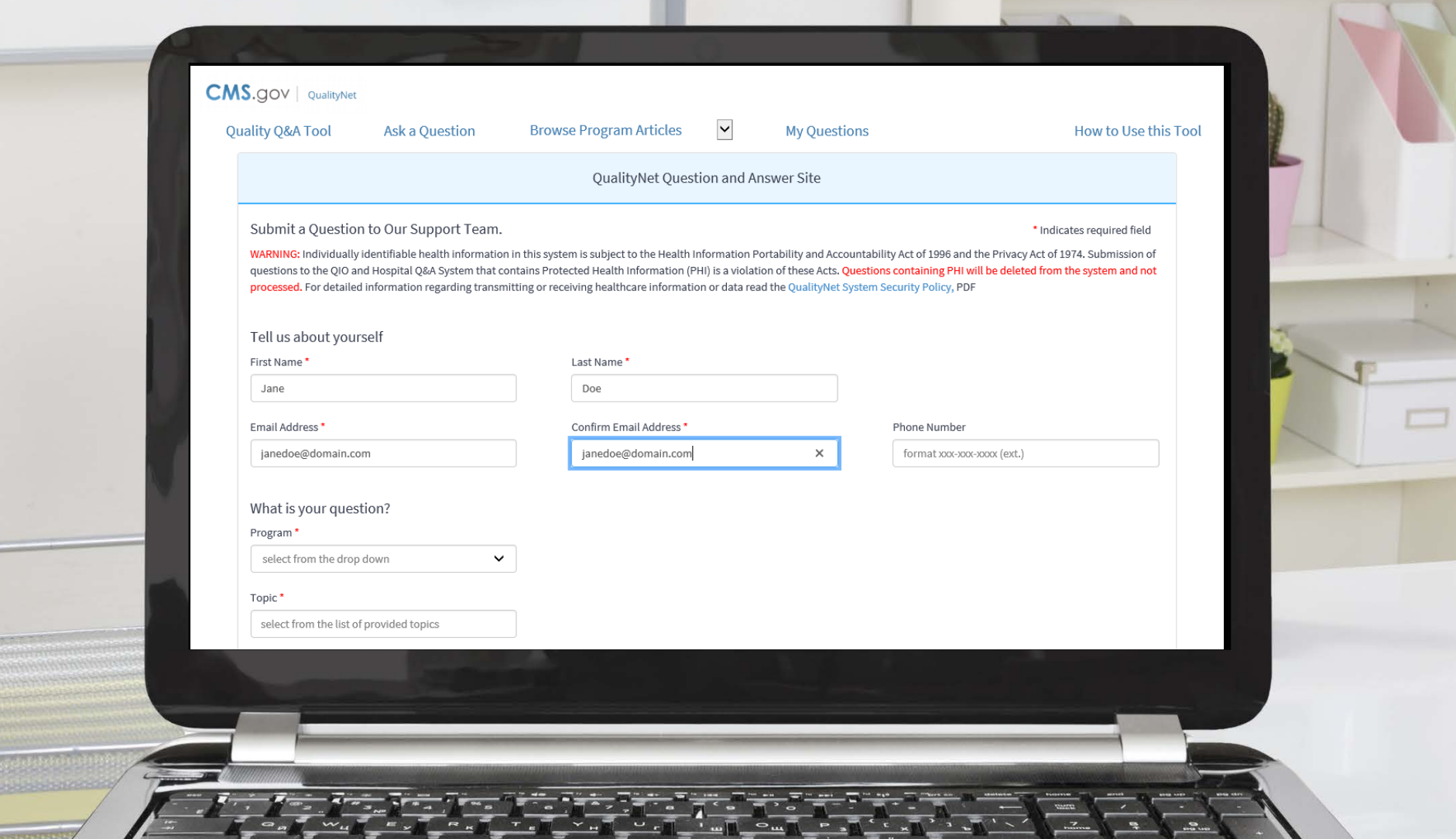

#### **Q&A Tool Select Program**

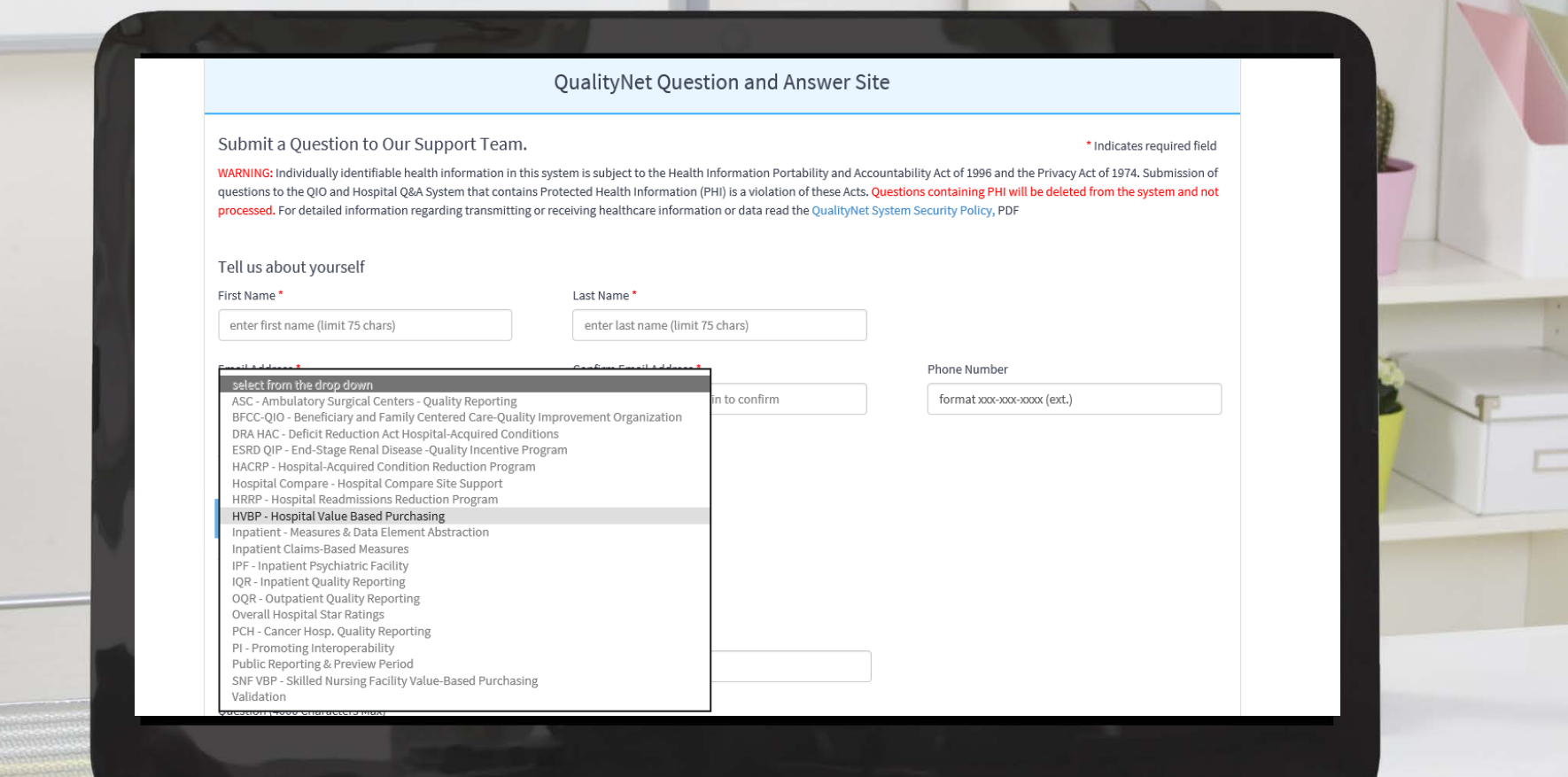

#### **Q&A Tool Select Topic**

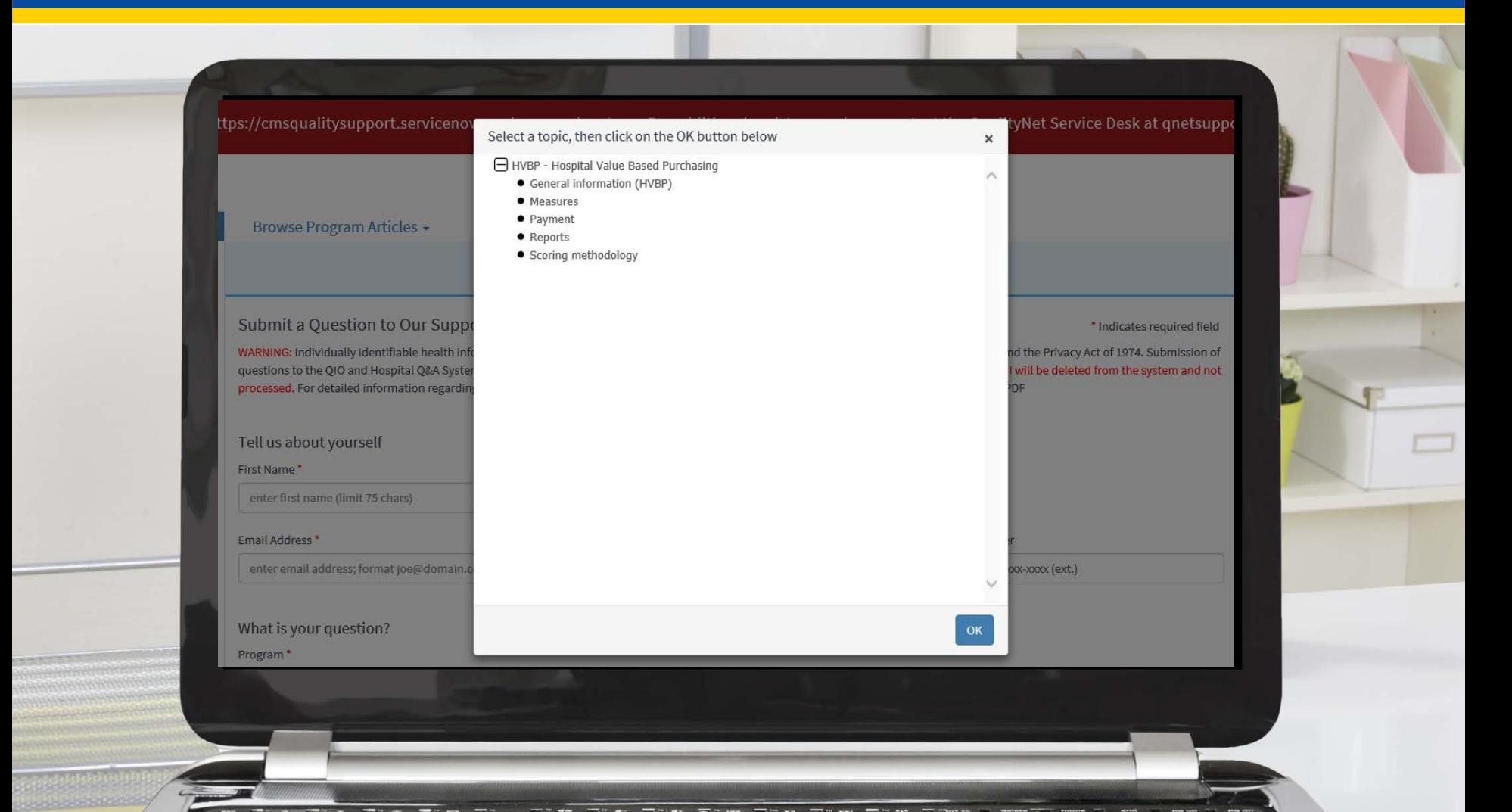

 $\frac{1}{\sqrt{2}}$   $\frac{1}{\sqrt{2}}$   $\frac{1}{\sqrt{2}}$ 

#### **Q&A Tool Submit Question**

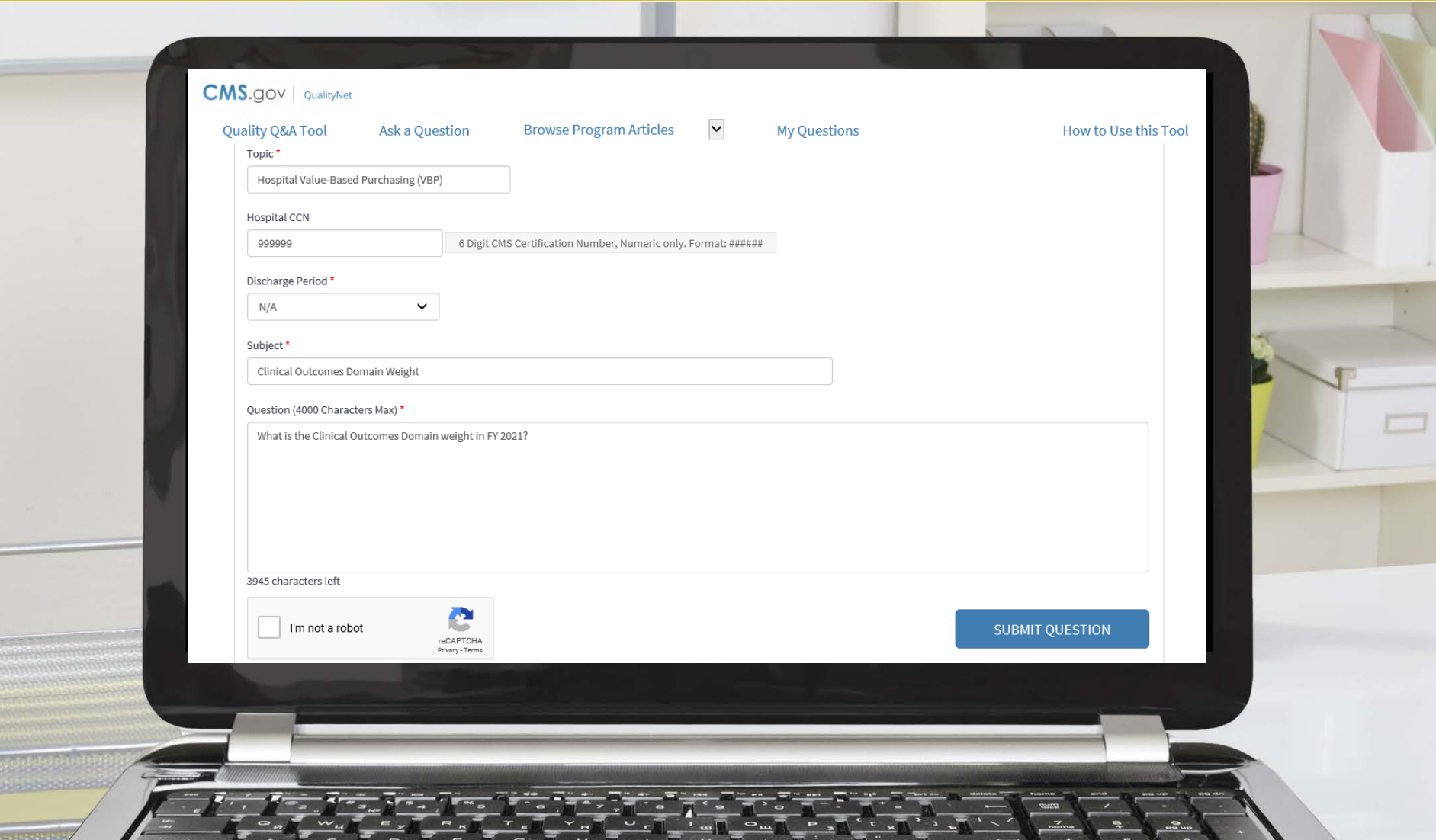

#### **Case Confirmation Email**

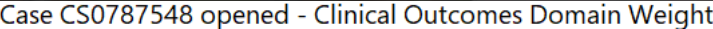

CMS Quality Support - Production <cmsqualitysupport@midatl.service-now.com> T<sub>o</sub> Jane Doe

(i) If there are problems with how this message is displayed, click here to view it in a web browser.

#### **Phish Alert**

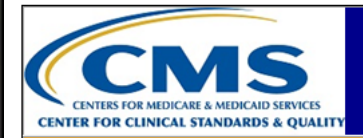

**Case Opened** 

Hello Jane Doe.

Thank you for submitting your question. The following are the details of case CS0787548 that has been opened on your behalf:

Short description: Clinical Outcomes Domain Weight

Description: What is the Clinical Outcomes Domain weight in FY 2021? Case Status: New as of 02/20/2020 10:06:23 AM EST Your case is being assigned to a member of the support team who will work to resolve your inquiry. We appreciate the opportunity to assist you.

Thank you,

Questions? 866-288-8912 or qnetsupport@hcqis.org.

U.S. Centers for Medicare & Medicaid Services 7500 Security Boulevard, Baltimore, MD 21244 QualityNet Helpdesk 7 AM - 7 PM CT Monday-Friday

 $\frac{1}{\sqrt{2}}$   $\frac{1}{\sqrt{2}}$   $\frac{1}{\sqrt{2}}$ 

#### **Case Resolved Email**

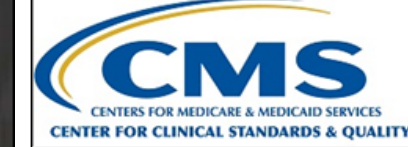

**Case Resolved** 

 $H$ ello Jane Doe.

Your case CS0787548, regarding "Clinical Outcomes Domain Weight" has been resolved and will automatically close in 5 business days. If you feel your case was not properly resolved and you wish to reopen it, please contact the Service Desk.

Case Status: Resolved

Close Notes:

The Clinical Outcomes domain is weighted at 25% of the Total Performance Score in the Fiscal Year (FY) 2021 Hospital Value-Based Purchasing (VBP) Program. For more information regarding the domain weights in each fiscal year, please reference the Scoring page on QualityNet; direct link: https://www.qualitynet.org/inpatient/hvbp/participation#tab4.

For more information on the FY 2021 Hospital VBP Program, you can reference the FY 2021 Quick Reference Guide also available on QualityNet; direct link: https://www.qualitynet.org/inpatient/hvbp/resources#tab2.

 $\frac{1}{\sqrt{2}}$   $\frac{1}{\sqrt{2}}$   $\frac{1}{\sqrt{2}}$ 

We appreciate the opportunity to assist you.

Thank you,

Hospital VBP Program: Navigating the New *QualityNet* Website

#### **Inpatient Q&A Tool – My Questions**

#### **Q&A Tool My Questions**

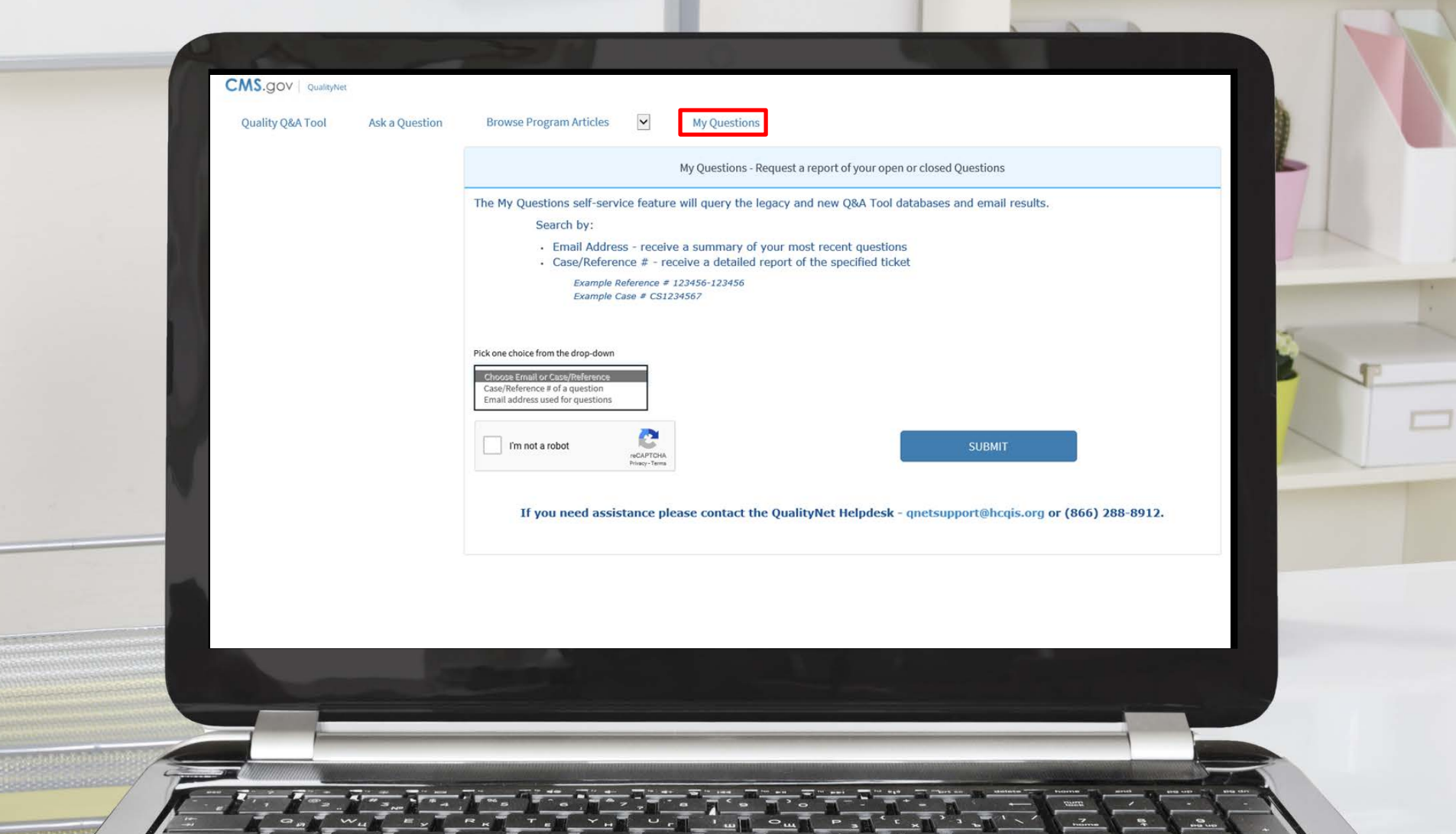

#### **Q&A Tool My Questions**

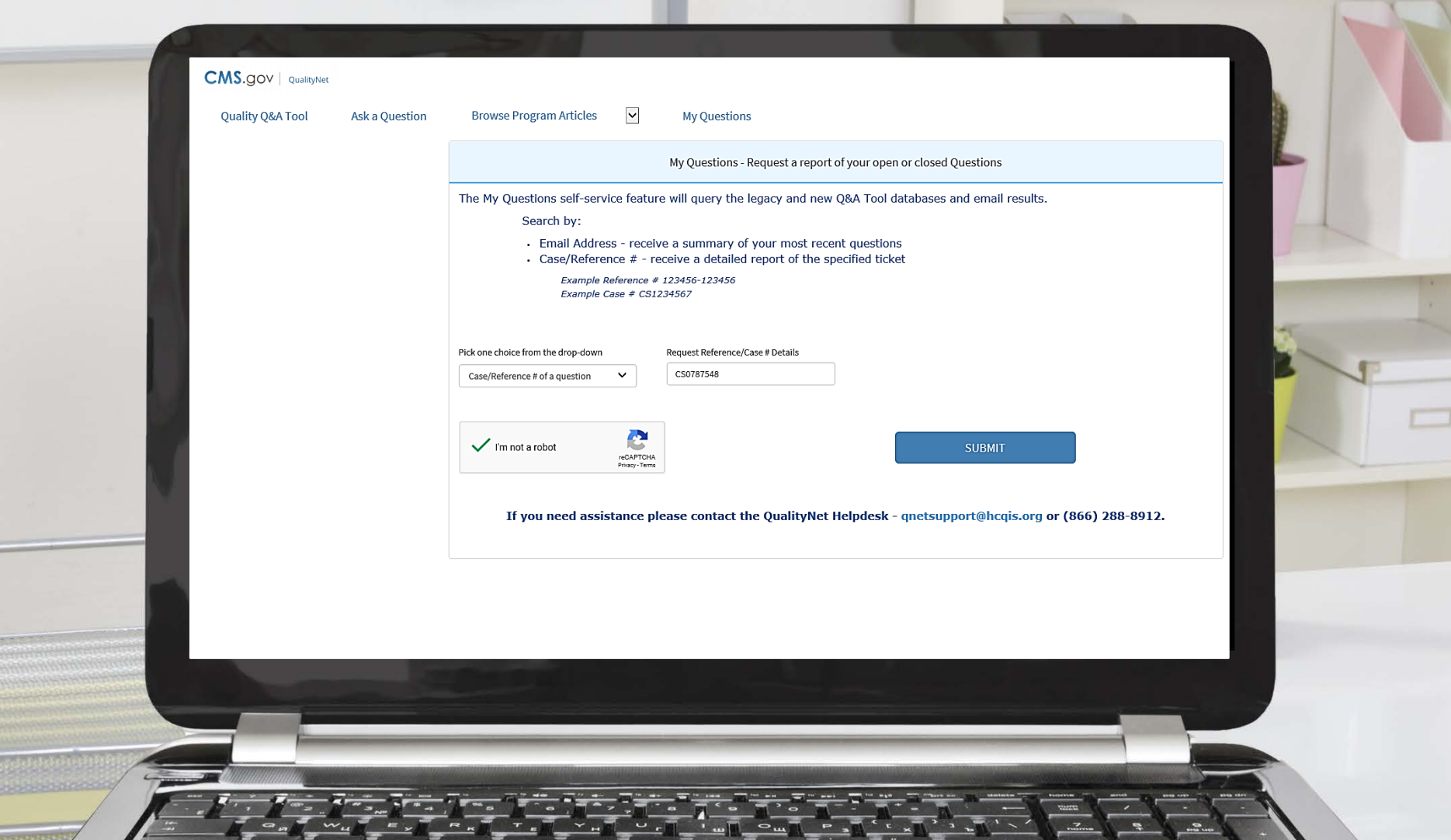

#### **Q&A Tool My Questions**

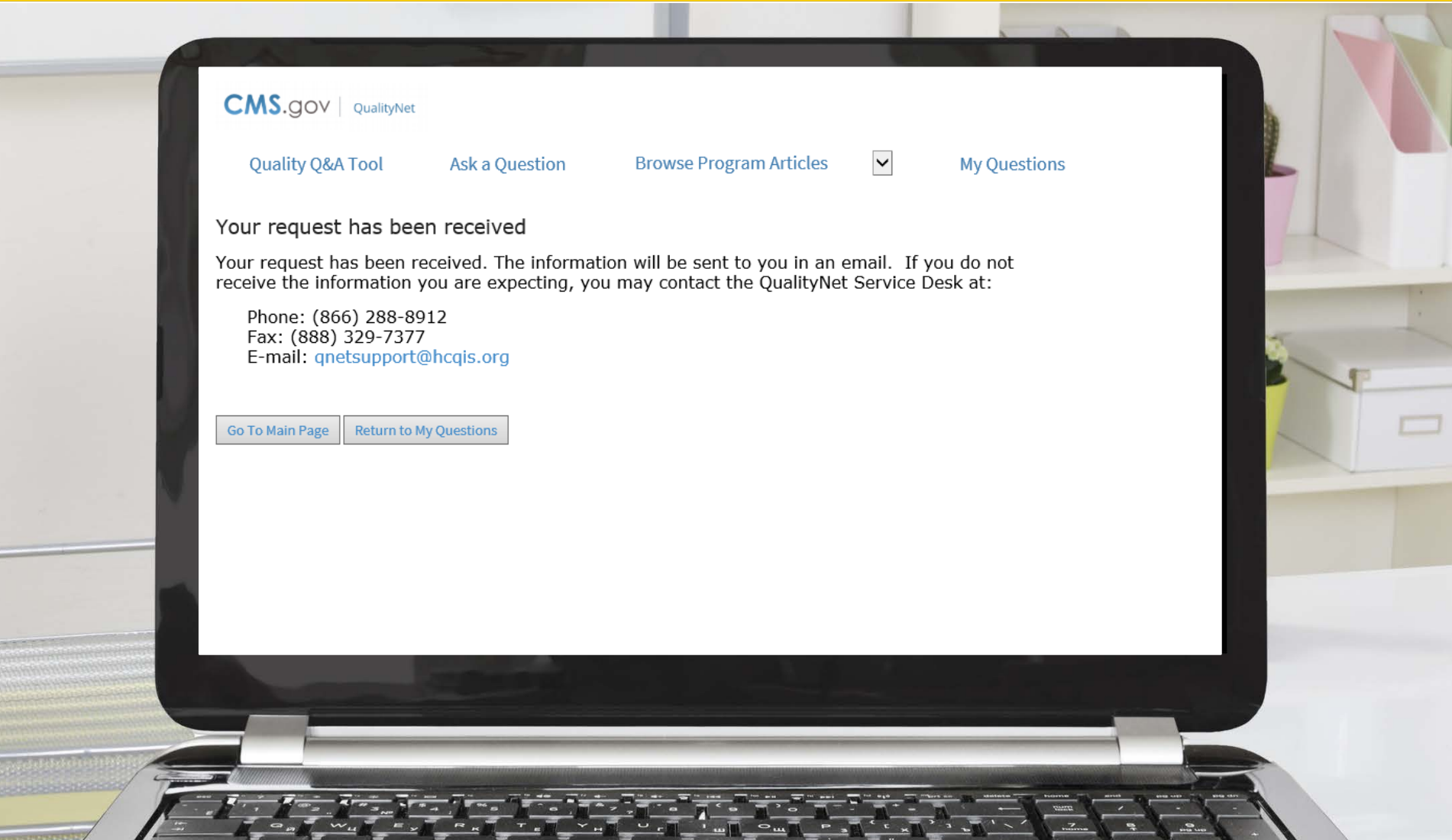

#### **Q&A Tool - My Questions Requested Status**

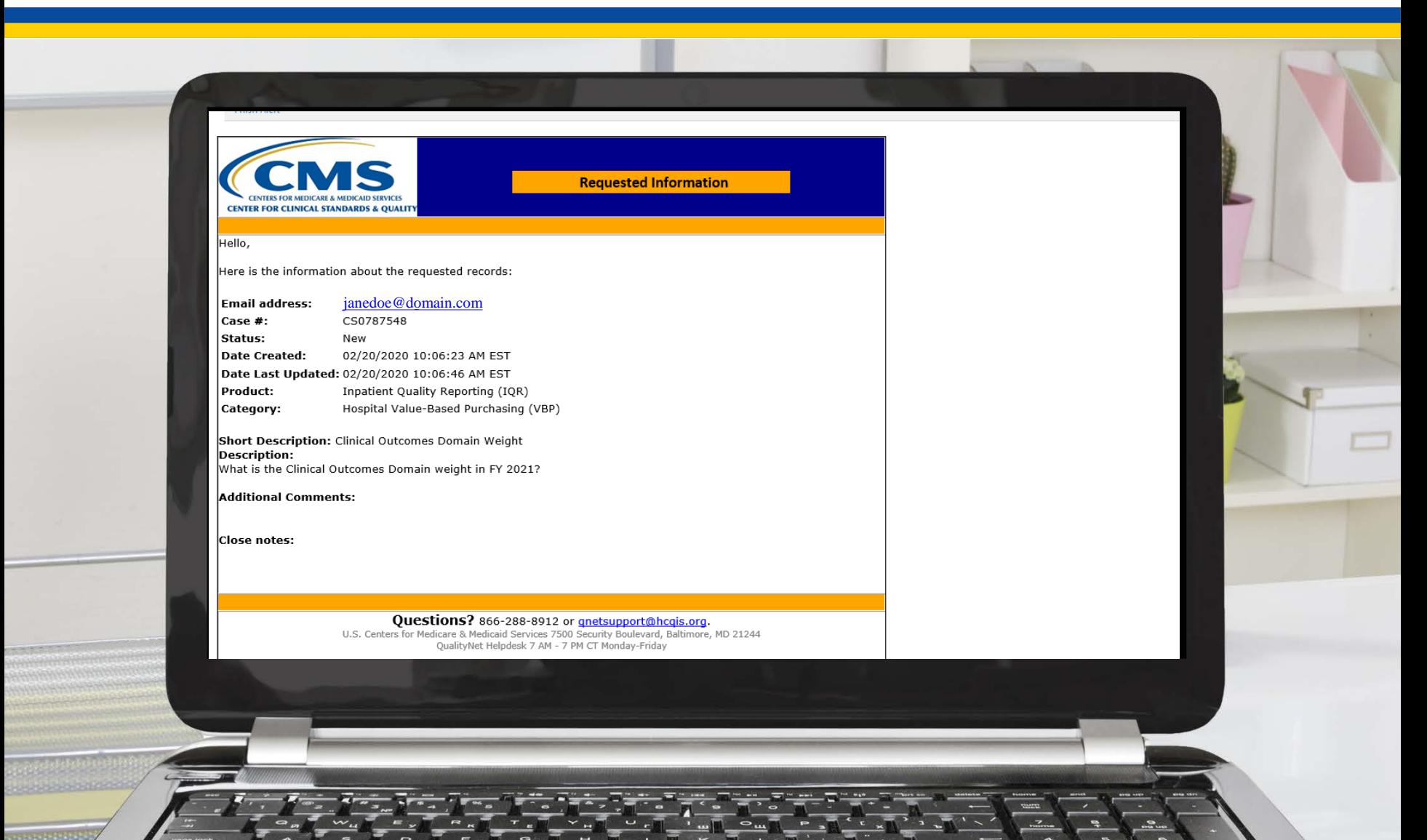

Hospital VBP Program: Navigating the New *QualityNet* Website

#### **Running Reports in the** *QualityNet Hospital Quality Reporting (HQR) Secure Portal*

#### **Listserve Notification of Report Availability**

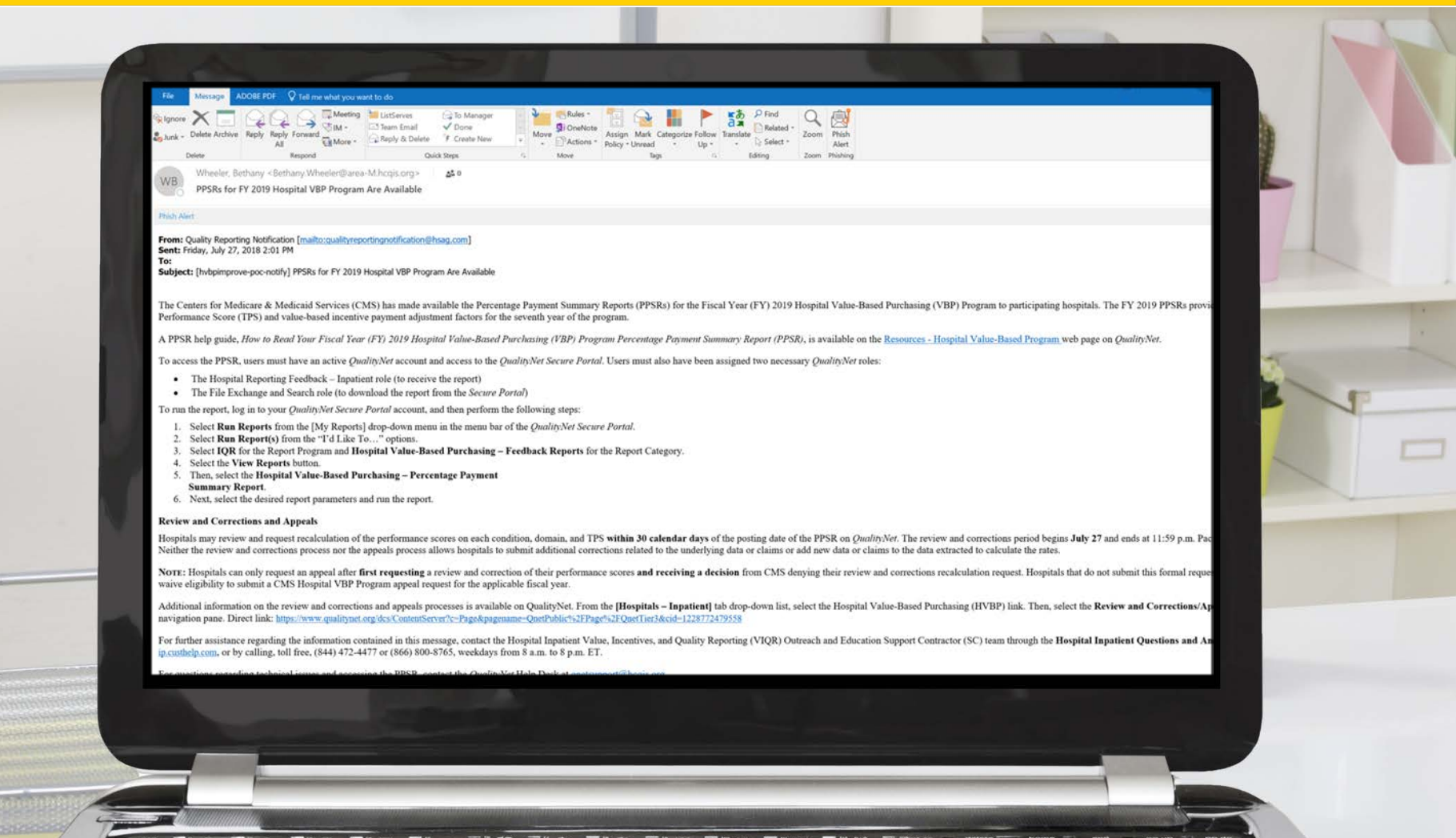

 $\frac{1}{\sqrt{2}}$   $\frac{1}{\sqrt{2}}$   $\frac{1}{\sqrt{2}}$ 

#### **Step 1: Login to** *QualityNet HQR Secure Portal*

- Navigate to the *QualityNet HQR Secure Portal*: [https://hqr.cms.gov/](https://hqr.cms.gov/hqrng/login) hqrng/login
- Enter your HARP ID and password.
- Select *Login*.

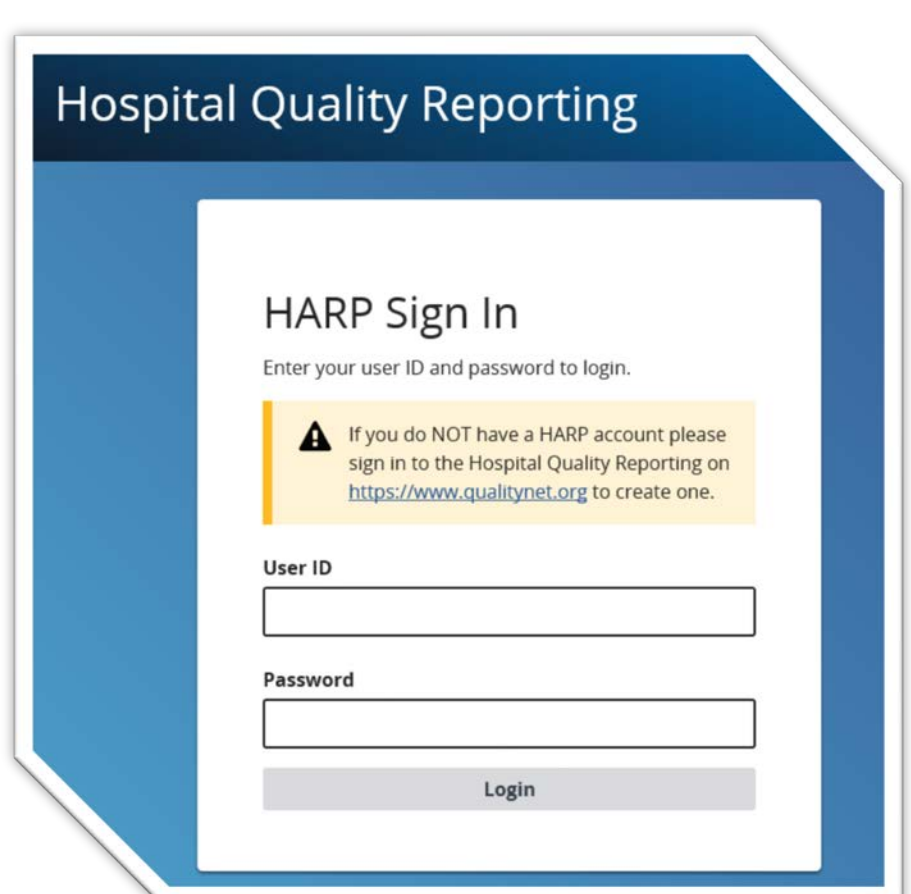

HARP = Health Care Quality Information Systems (HCQIS) Access Roles and Profile

## **Step 2: Authenticate Using Your Two-Factor Code**

- Select the method to receive your two-factor authentication code.
- Enter the code you received through your selected method.
- Select *Continue*.

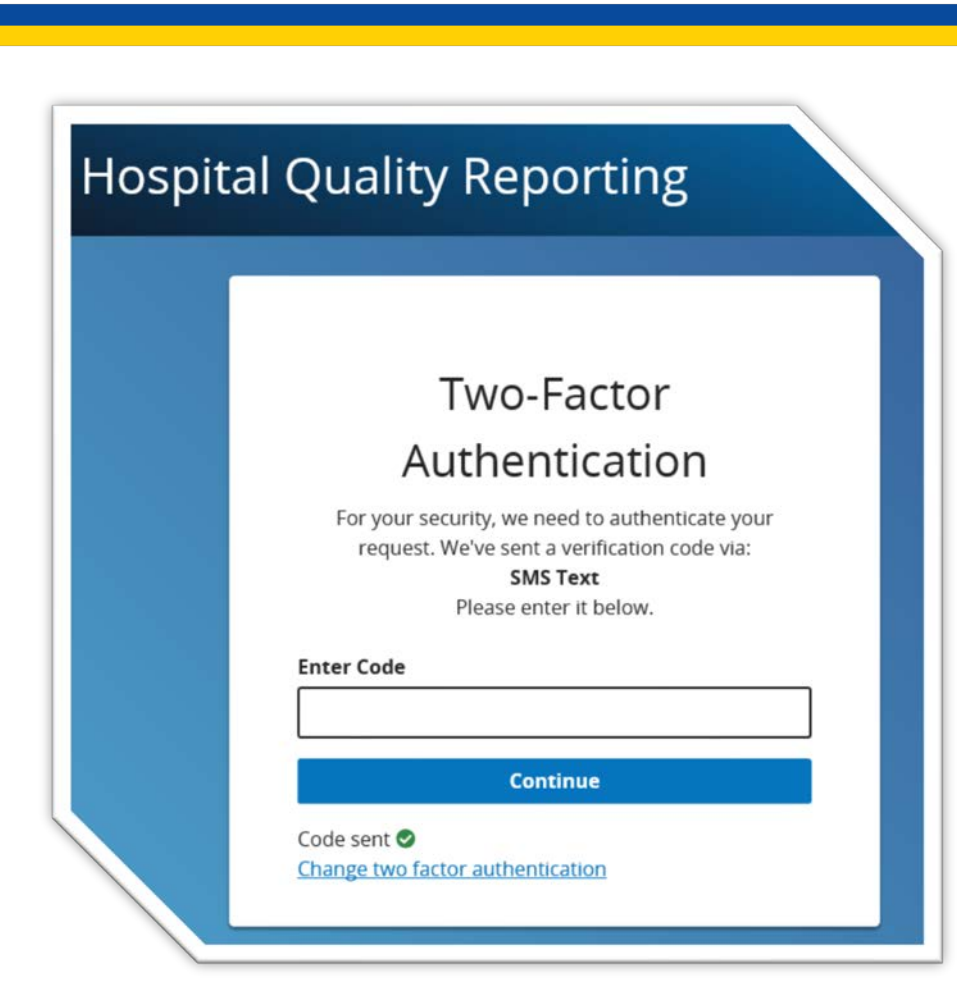

## **Step 3: Review Terms & Conditions**

- Review the Terms & Conditions.
	- o **Note:** Scroll to the bottom of the Terms & Conditions in order to select *Accept*.
- Select *Accept* to accept the Terms and Conditions.

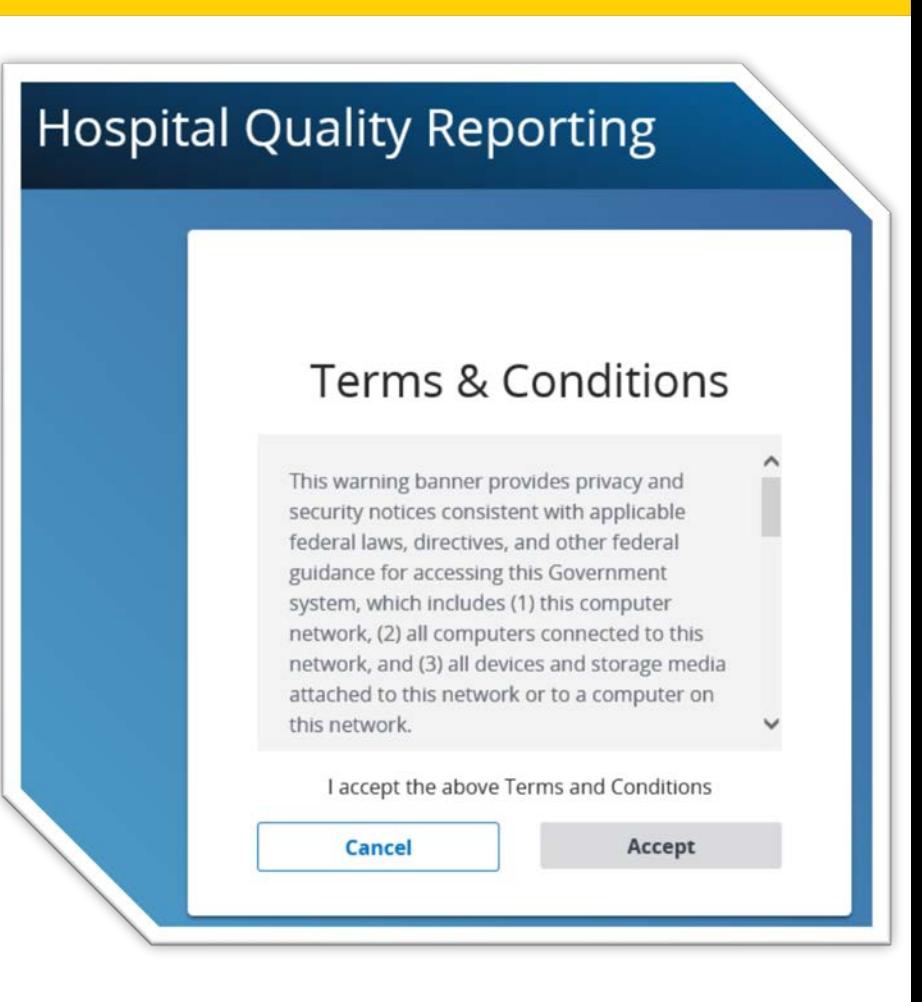

# **Step 4: Select My Reports**

Once the *HQR Secure Portal* is displayed, select *My Reports* on the top-left navigation menu.

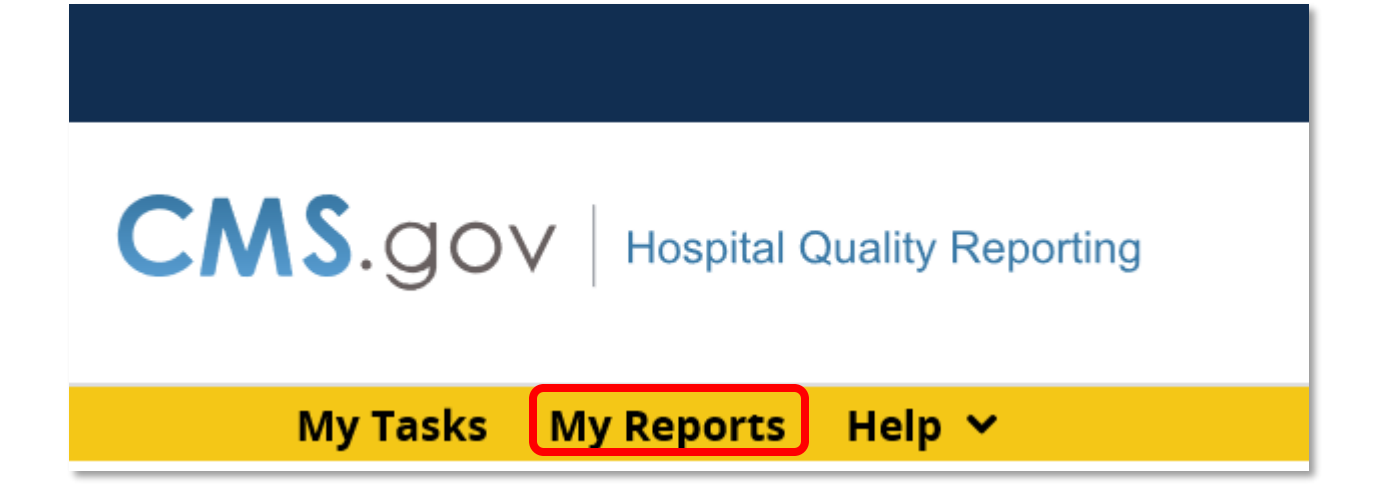

# **Step 5: Select Run Report(s)**

- The My Reports navigation screen will be displayed.
- Select *Run Report(s)* from the I'd Like To… menu.

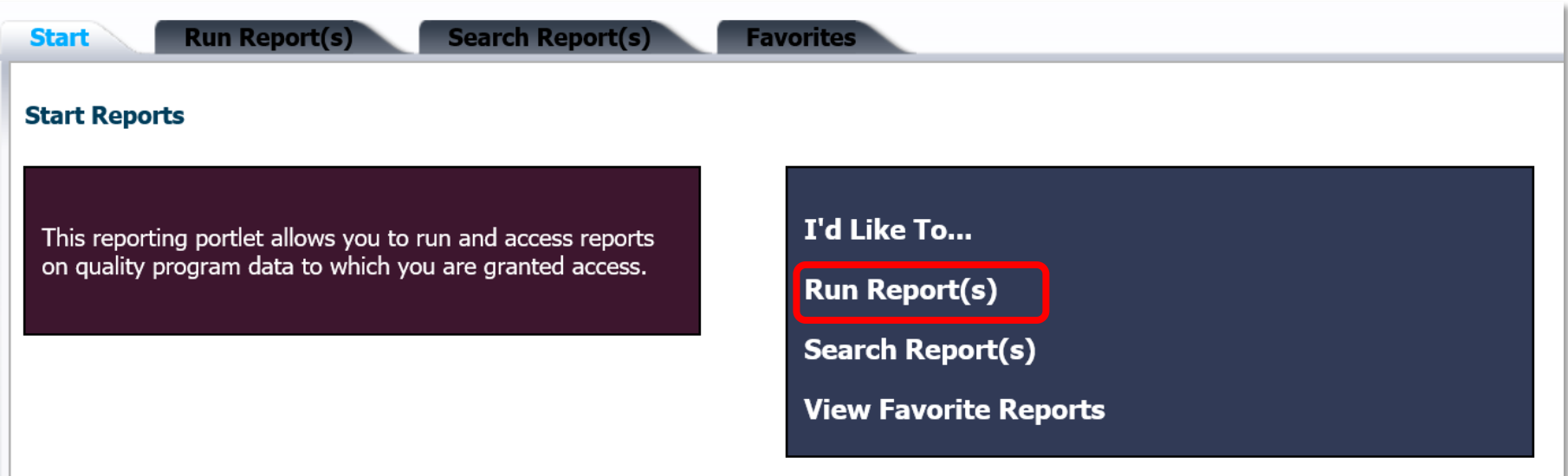

## **Step 6: Select Report Program and Report Category**

- Select *Inpatient* in the Report Program drop-down menu.
- Select *Hospital Value-Based Purchasing – Feedback Reports* in the Report Category drop-down menu.
- Select *View Reports* button.

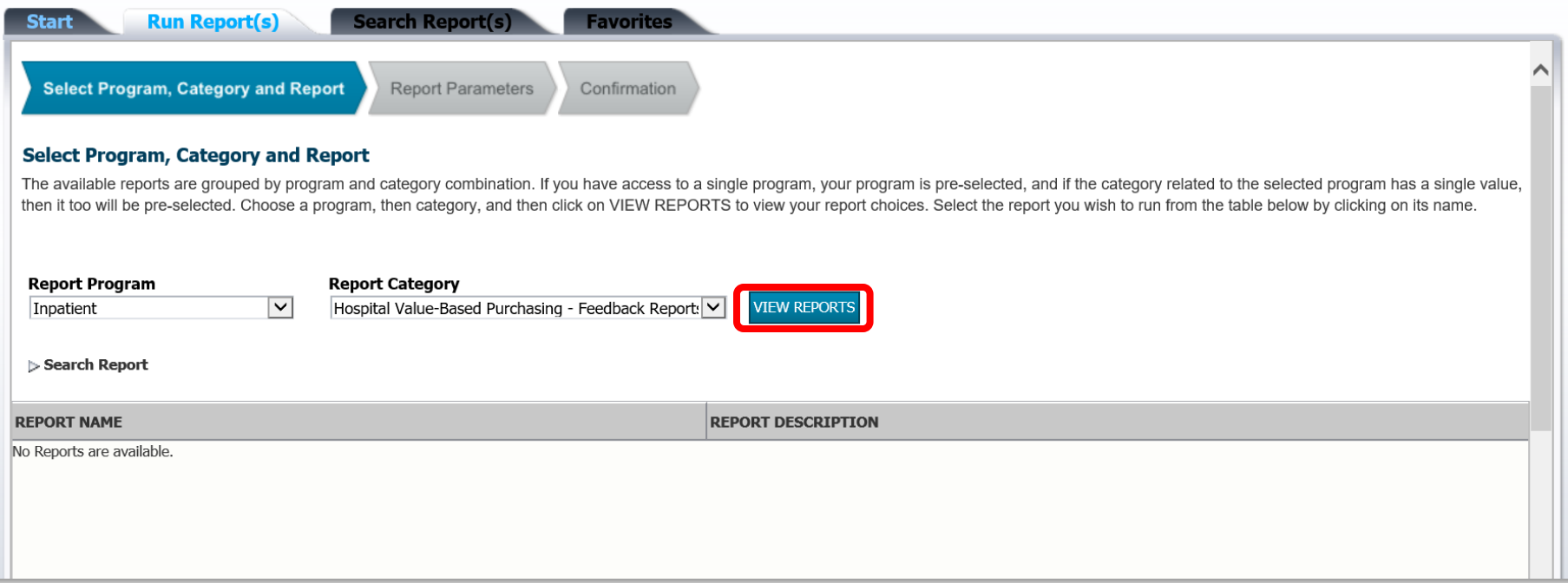

## **Step 7: Select Report Link**

- The reports meeting the selected criteria are now displayed.
- Select the desired report.

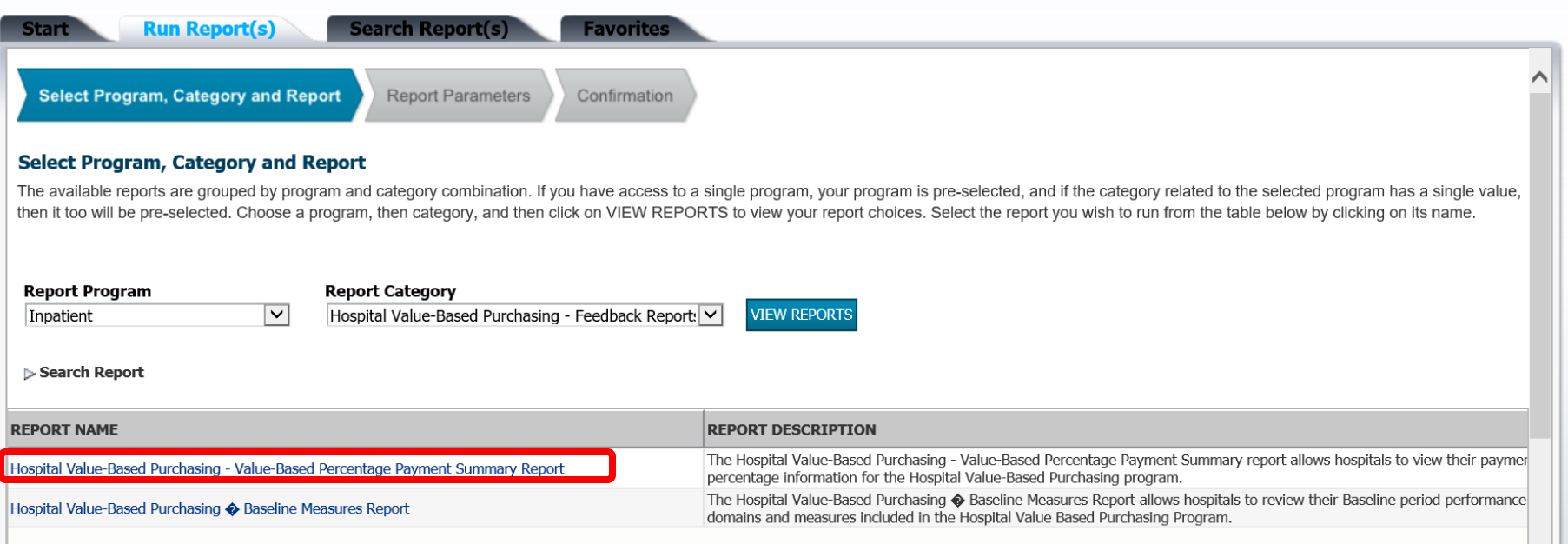

## **Step 8: Select Parameters of Report**

- Select your state and provider if displayed.
- Select the desired fiscal year in the Select Reporting Period drop-down menu.
- Select *Run Report* button.

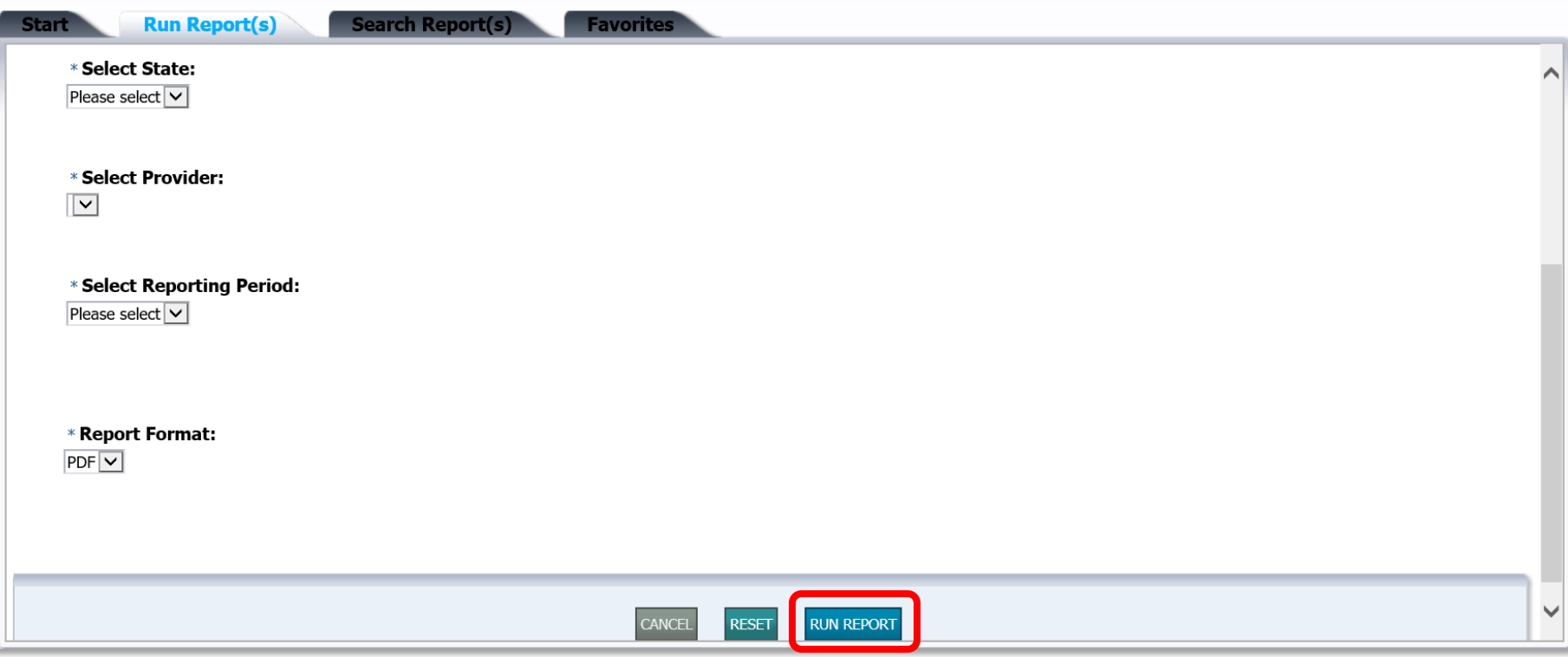

## **Step 9: Search Reports**

- You will receive the following report request confirmation screen.
- To view the report, select *Search Reports*.

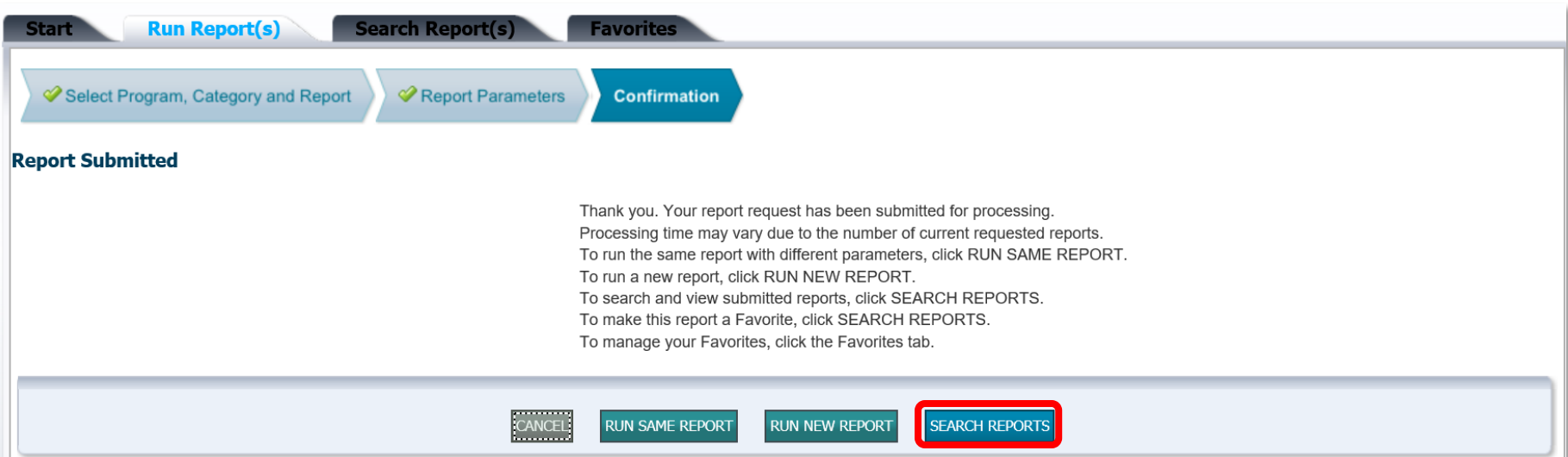

## **Step 10: Download Report**

#### Select the Green Arrow in the Action Menu to download the report.

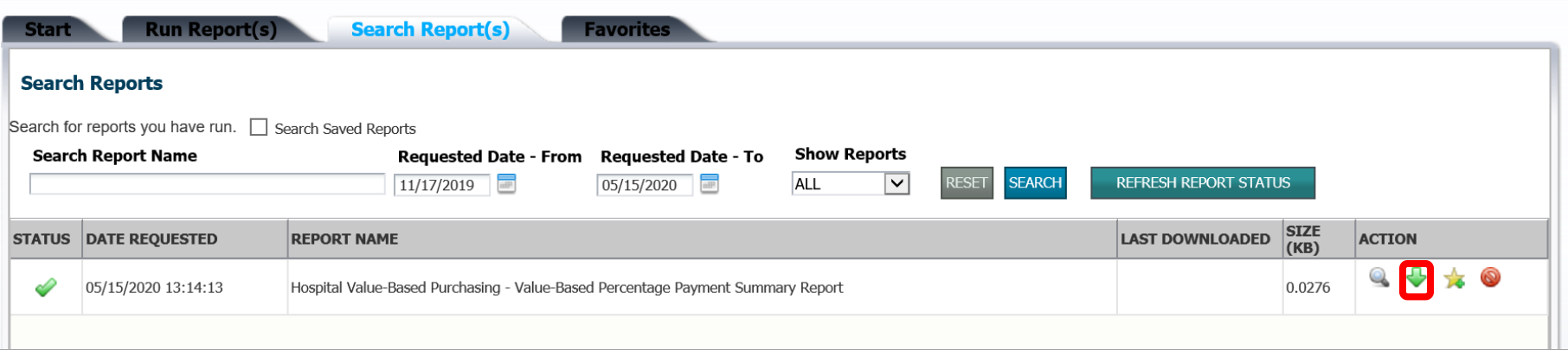

## **Step 11: Open or Save Report**

- Your browser will open a prompt requesting your decision to open or save the report.
- Select *Open* to open the report.
- Select *Save* to save the report.

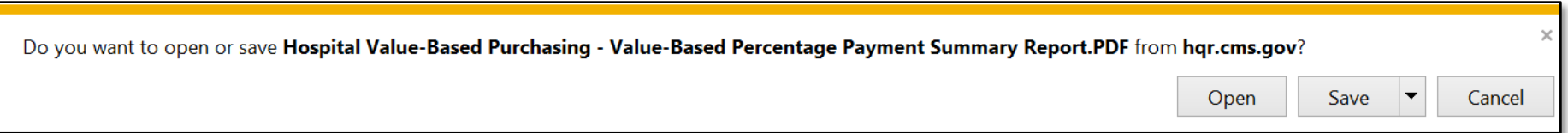

## **How to Run Your Report Summary**

- 1. Go to the *QualityNet HQR Secure Portal* login page:<https://hqr.cms.gov/hqrng/login>.
- 2. Enter your HARP ID and password. Select Login.
- 3. Select method for two-factor authentication code. Enter code when received. Select Continue.
- 4. Select "My Reports" from the menu bar.
- 5. Select "Run Report(s) from the "I'd Like To…" options.
- 6. Select "Inpatient" from the "Report Program" drop-down list, "Hospital Value-Based Purchasing– Feedback Reports" from the "Report Category" drop-down list, and click "View Reports."
- 7. Select the desired report from the "Report Name" section.
- 8. Select the parameters of the report and click "Run Report."
- 9. Click "Search Report(s)."
- 10. Select green arrow download button from the "ACTION" column.
- 11. Select Open or Save to view the report.

For technical questions or issues related to accessing the report, contact the *QualityNet* Help Desk at [qnetsupport@hcqis.org.](mailto:qnetsupport@hcqis.org)

Hospital VBP Program: Navigating the New *QualityNet* Website

#### **Downloading HSRs from Secure File Transfer**

#### **Email Notification of HSR Availability**

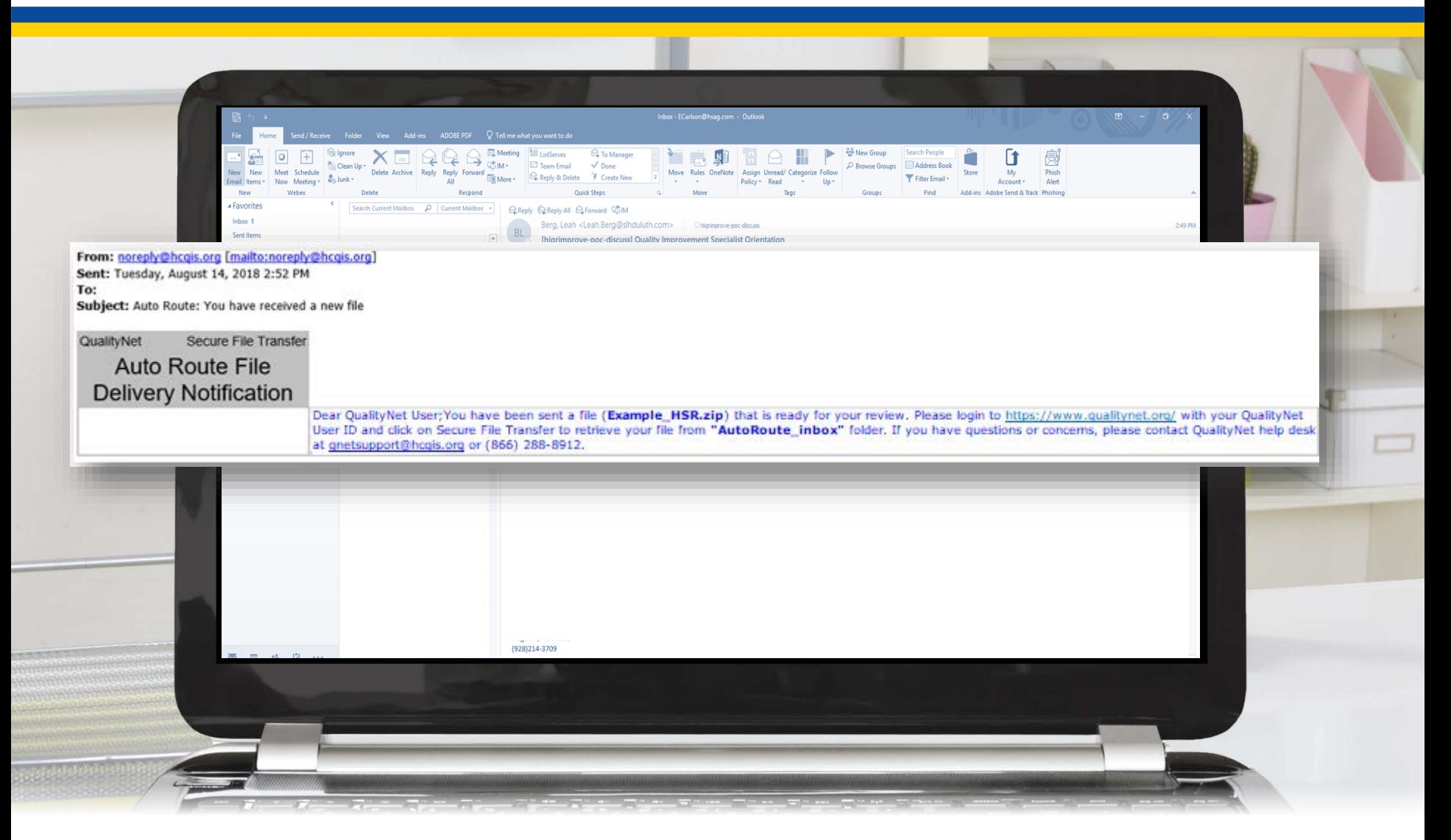
## **Log Into Secure Portal**

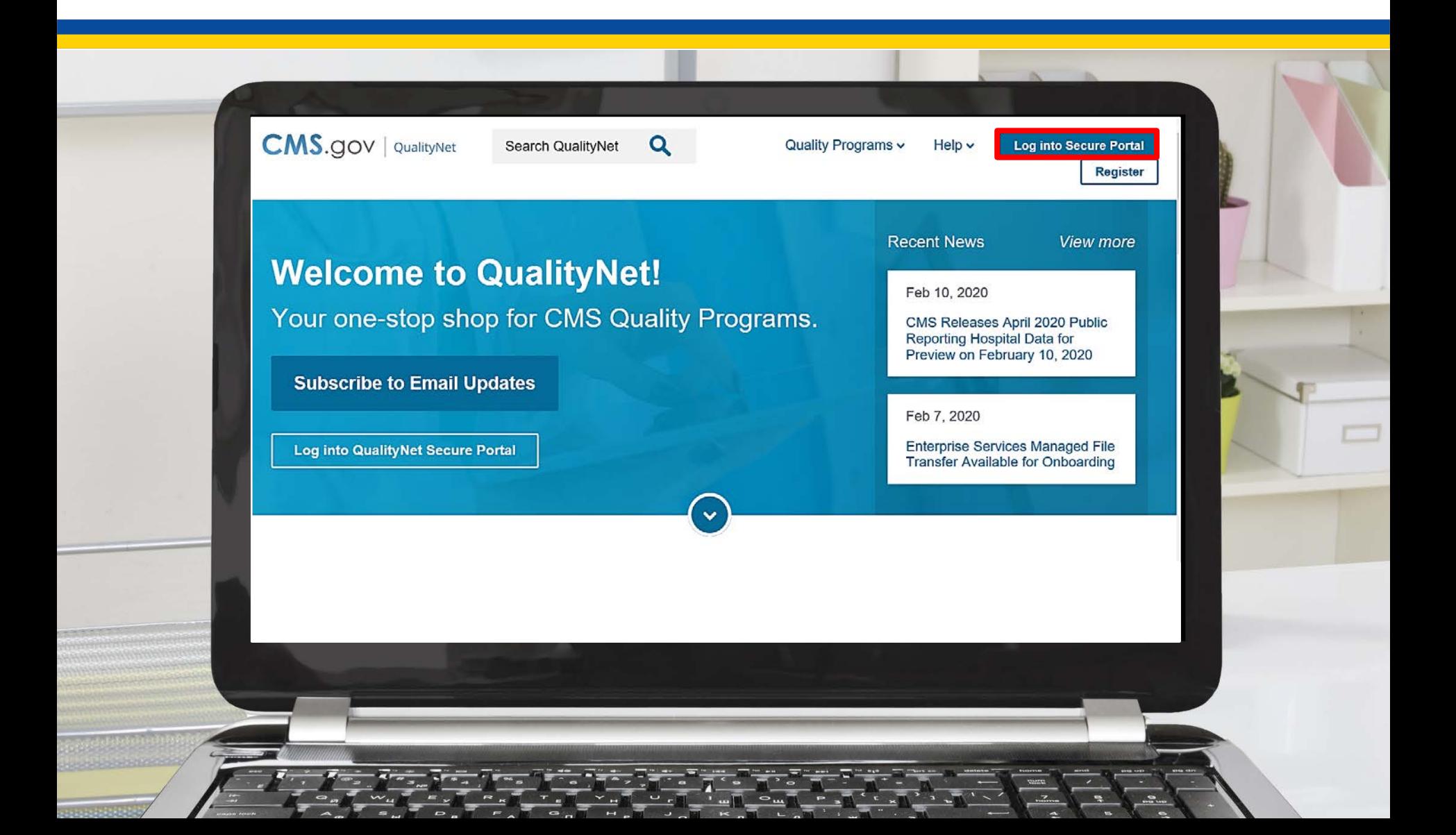

### **Select Secure File Transfer**

#### **CMS.gov | QualityNet**

#### **Choose Your QualityNet Destination**

Please select your QualityNet destination to reach the correct login screen for your QualityNet portal.

 $\frac{1}{\sqrt{2}}$   $\frac{1}{\sqrt{2}}$   $\frac{1}{\sqrt{2}}$ 

**Colont Vour QualifyNot Destination** 

Secure File Transfer

**CIMS Data Element Library** End-Stage Renal Disease Quality Reporting System Quality Improvement Organizations QIES Business Intelligence Center **Hospital Quality Reporting** 

## **Secure File Transfer**

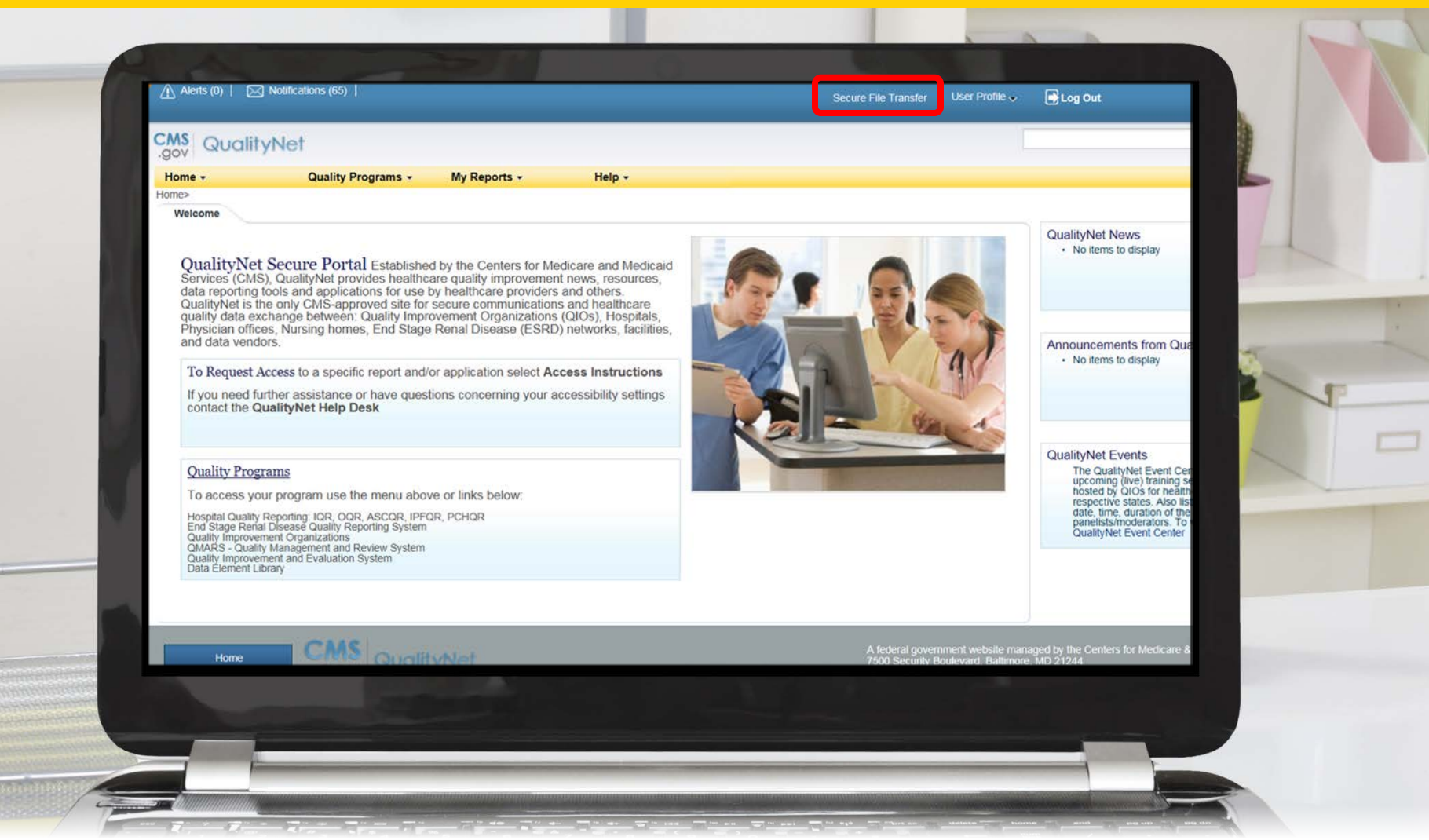

## **Auto Route Inbox**

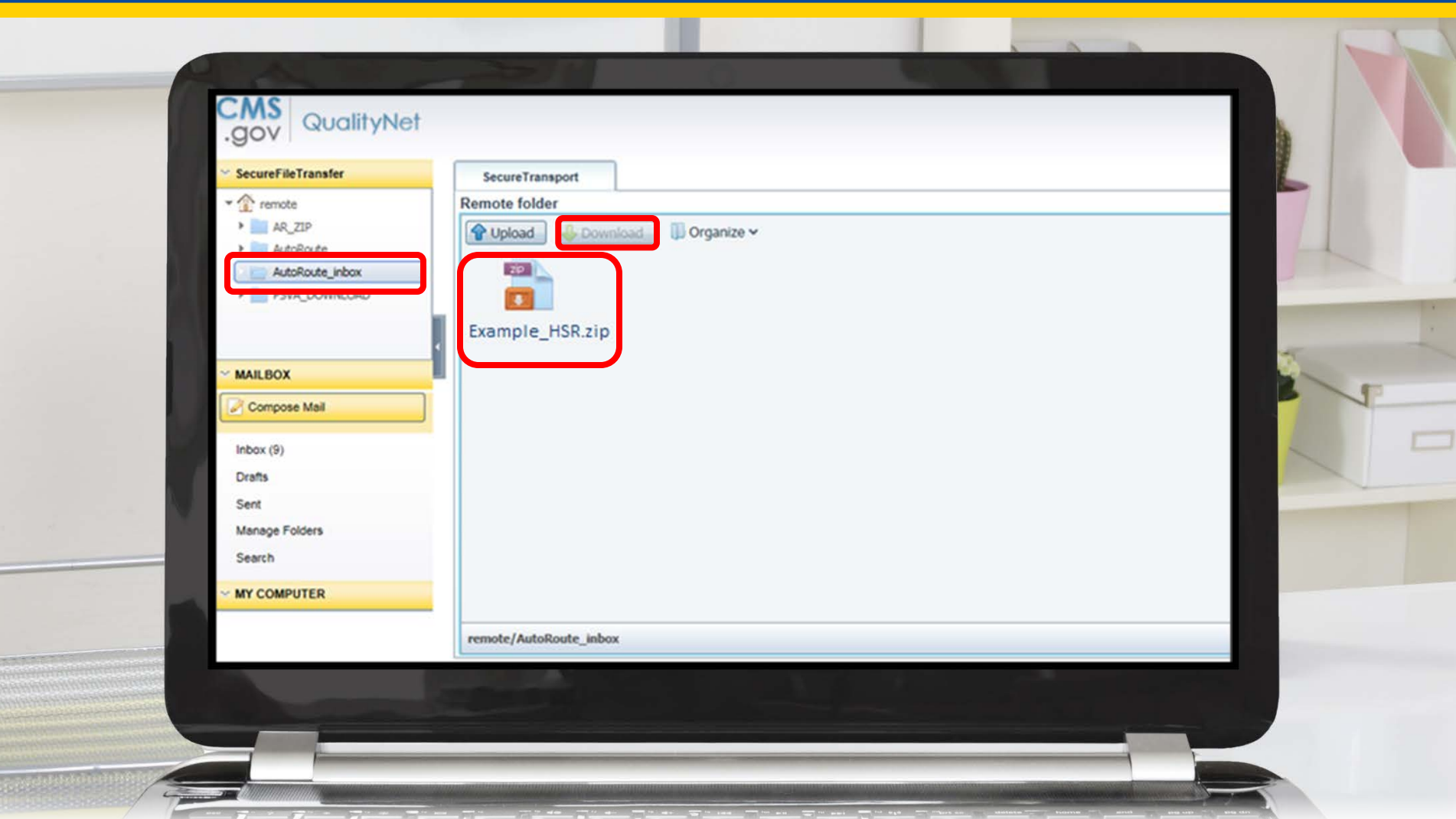

Hospital VBP Program: Navigating the New *QualityNet* Website

#### **Questions**

# **Webinar Questions**

Please email any questions that are pertinent to the webinar topic to [WebinarQuestions@hsag.com](mailto:WebinarQuestions@hsag.com) with the following information:

- Subject Line: Hospital VBP Program: Navigating the New QualityNet Website
- Email Body: If your question pertains to a specific slide, please include the slide number.

If you have a question unrelated to the current webinar topic, we recommend that you first search for it in the *[QualityNet](https://www.qualitynet.org/)* Inpatient Questions and Answers tool, at

[https://cmsqualitysupport.servicenowservices.com/qnet\\_qa](https://cmsqualitysupport.servicenowservices.com/qnet_qa). If you do not find an answer, then submit your question to us via the same tool.

# **Disclaimer**

This presentation was current at the time of publication and/or upload onto the *Quality Reporting Center* and *QualityNet* websites. Medicare policy changes frequently. Any links to Medicare online source documents are for reference use only. In the case that Medicare policy, requirements, or guidance related to this presentation change following the date of posting, this presentation will not necessarily reflect those changes; given that it will remain as an archived copy, it will not be updated.

This presentation was prepared as a service to the public and is not intended to grant rights or impose obligations. Any references or links to statutes, regulations, and/or other policy materials included in the presentation are provided as summary information. No material contained therein is intended to take the place of either written laws or regulations. In the event of any conflict between the information provided by the presentation and any information included in any Medicare rules and/or regulations, the rules and regulations shall govern. The specific statutes, regulations, and other interpretive materials should be reviewed independently for a full and accurate statement of their contents.

# **Survey**

• Please click here [t](https://www.surveymonkey.com/r/VBP07062020)o complete a short survey.